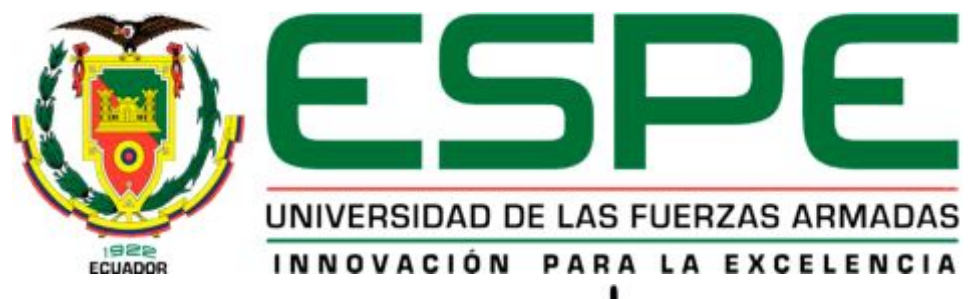

# UNIDAD DE GESTIÓN DE TECNOLOGÍAS

# **DEPARTAMENTO DE ELÉCTRICA Y ELECTRÓNICA**

**CARRERA DE COMPUTACIÓN** 

# **TRABAJO DE GRADUACIÓN PARA LA OBTENCIÓN DEL TÍTULO DE: TECNÓLOGO EN COMPUTACIÓN**

# **TEMA: "DESARROLLO DE UNA APLICACIÓN MÓVIL SOBRE LA PLATAFORMA ANDROID PARA TRANSFORMAR EN ORDENES DE FUEGO, LOS PEDIDOS DEL OBSERVADOR AVANZADO QUE SERÁN EJECUTADOS POR LOS MORTEROS DE 81mm EN LA ESCUELA DE INFANTERÍA DEL EJÉRCITO ECUATORIANO"**

# **AUTOR: AMAYA CHILUISA, OSWALDO EFRAIN**

# **DIRECTOR: ING. MONTES, SERGIO CODIRECTOR: ING. ÁLVAREZ, MARCELO**

**LATACUNGA 2015** 

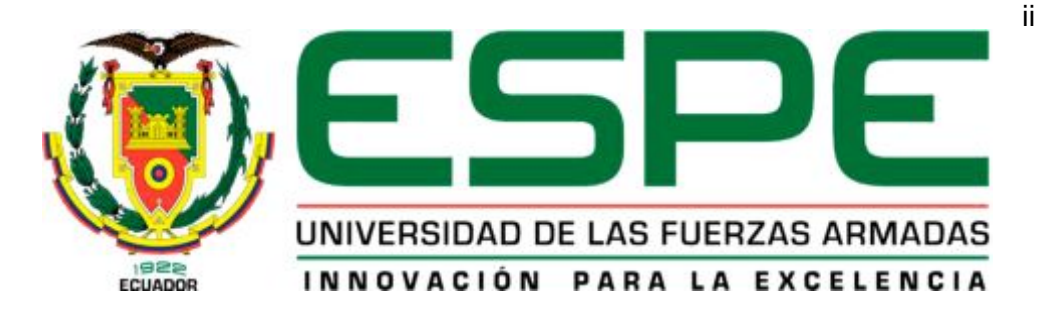

## **DEPARTAMENTO DE ELÉCTRICA Y ELECTRÓNICA CARRERA DE COMPUTACIÓN**

DIRECTOR: ING. SERGIO MONTES. CODIRECTOR: ING. MARCELO ÁLVAREZ

## <span id="page-1-0"></span>**CERTIFICAN**

Que el presente trabajo titulado "**DESARROLLO DE UNA APLICACIÓN MÓVIL SOBRE LA PLATAFORMA ANDROID PARA TRANSFORMAR EN ORDENES DE FUEGO, LOS PEDIDOS DEL OBSERVADOR AVANZADO QUE SERÁN EJECUTADOS POR LOS MORTEROS DE 81mm EN LA ESCUELA DE INFANTERÍA DEL EJÉRCITO ECUATORIANO**"**,** fue desarrollado íntegramente por el señor: Amaya Chiluisa Oswaldo Efraín, ha sido guiado y revisado periódicamente y cumple normas establecidas por la ESPE, en el Reglamento Estudiantil de la Universidad de las Fuerzas Armadas - ESPE.

El mencionado trabajo consta de un documento empastado y un disco compacto el cual contiene los archivo en formato portátil de Acrobat (PDF).

Autorizan a Oswaldo Efrain Amaya Chiluisa, entregar a la Unidad de Gestión de Tecnologías.

\_\_\_\_\_\_\_\_\_\_\_\_\_\_\_\_\_\_\_ \_\_\_\_\_\_\_\_\_\_\_\_\_\_\_\_\_\_\_\_\_\_

Ing. Sergio Montes Ing. Marcelo Álvarez DIRECTOR DE TESIS CODIRECTOR DE TESIS

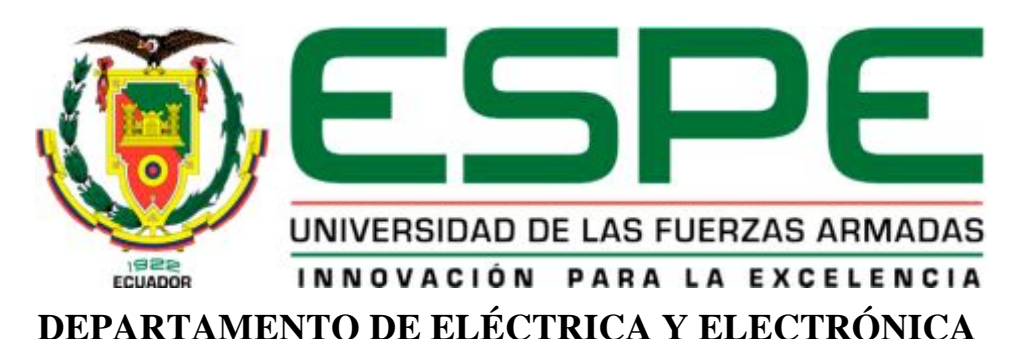

## **CARRERA DE COMPUTACIÓN**

## <span id="page-2-0"></span>**AUTORÍA DE RESPONSABILIDAD**

Yo, CBOS. DE COM. Amaya Chiluisa Oswaldo Efraín, de forma libre y voluntaria.

### **DECLARO QUE**

El presente proyecto titulado "**Desarrollo de una aplicación móvil sobre la plataforma Android para transformar en ordenes de fuego, los pedidos del observador avanzado que serán ejecutados por los morteros de 81mm en la Escuela de Infantería del Ejército Ecuatoriano**"**,** ha sido desarrollado considerando los métodos de investigación existentes, así como también se ha respetado el derecho intelectual de terceros considerándolos en citas a pie de página y como fuentes en el registro bibliográfico.

Consecuentemente declaro que este trabajo es de mi autoría, en virtud de ello me declaro responsable del contenido, veracidad y alcance del proyecto en mención.

Atentamente

CBOS.DE COM. Amaya Ch. Oswaldo E. C.C.: 1717920274

\_\_\_\_\_\_\_\_\_\_\_\_\_\_\_\_\_\_\_\_\_\_\_\_\_\_\_\_\_\_

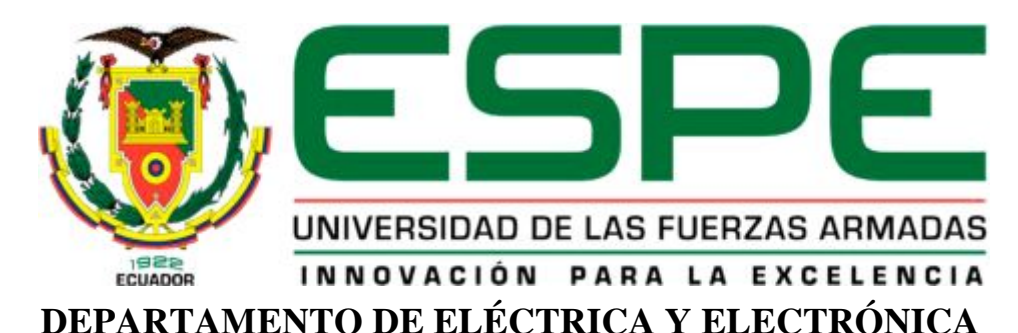

# **CARRERA DE COMPUTACIÓN**

# <span id="page-3-0"></span>**AUTORIZACIÓN DE PUBLICACIÓN**

Yo, CBOS. DE COM. Amaya Chiluisa Oswaldo Efraín.

Autorizo a la Universidad de las Fuerzas Armadas "ESPE" Extensión Latacunga la publicación en la biblioteca virtual de la Institución el trabajo sobre "Desarrollo de una aplicación móvil sobre la plataforma Android para transformar en ordenes de fuego, los pedidos del observador avanzado que serán ejecutados por los morteros de 81mm en la Escuela de Infantería del Ejército Ecuatoriano", cuyo contenido, ideas y criterios es de mi exclusiva responsabilidad y autoría.

> CBOS. DE COM. Amaya Ch. Oswaldo E. C.C: 171792027-4

\_\_\_\_\_\_\_\_\_\_\_\_\_\_\_\_\_\_\_\_\_\_\_\_\_\_\_\_\_\_

### <span id="page-4-0"></span>**DEDICATORIA**

Quiero dedicar este trabajo a **Dios**, por permitirme estar con vida y salud, para poder alcanzar un objetivo más en mi vida profesional.

A mis **Padres, Hermanos y Hermanas** que me han brindado su apoyo incondicional, en los momentos difíciles brindándome su valor y fortaleza, así como sus consejos que han hecho en mí un hombre con valores.

A mi **HIJO** Oswald Martin Amaya Cañamar, que sea un ejemplo de enseñanza para que logre sus objetivos trazados en la vida.

**Oswaldo** 

### <span id="page-5-0"></span>**AGRADECIMIENTO**

Mi sincero agradecimiento a la **FUERZA TERRESTRE** y a la **UNIVERSIDAD DE LAS FUERZAS ARMADAS-ESPE**, a los señores docentes quienes supieron impartirme sus conocimientos profesionales día a día, que me servirán para ser útil a la sociedad y al glorioso Ejército Ecuatoriano.

 A mi Director Sr. Ing. Sergio Montes y Codirector Sr. Ing. Marcelo Álvarez quienes con su experiencia han sido los guías, brindado el tiempo necesario, para la realización de este proyecto.

### **Oswaldo**

# <span id="page-6-0"></span>ÍNDICE DE CONTENIDO

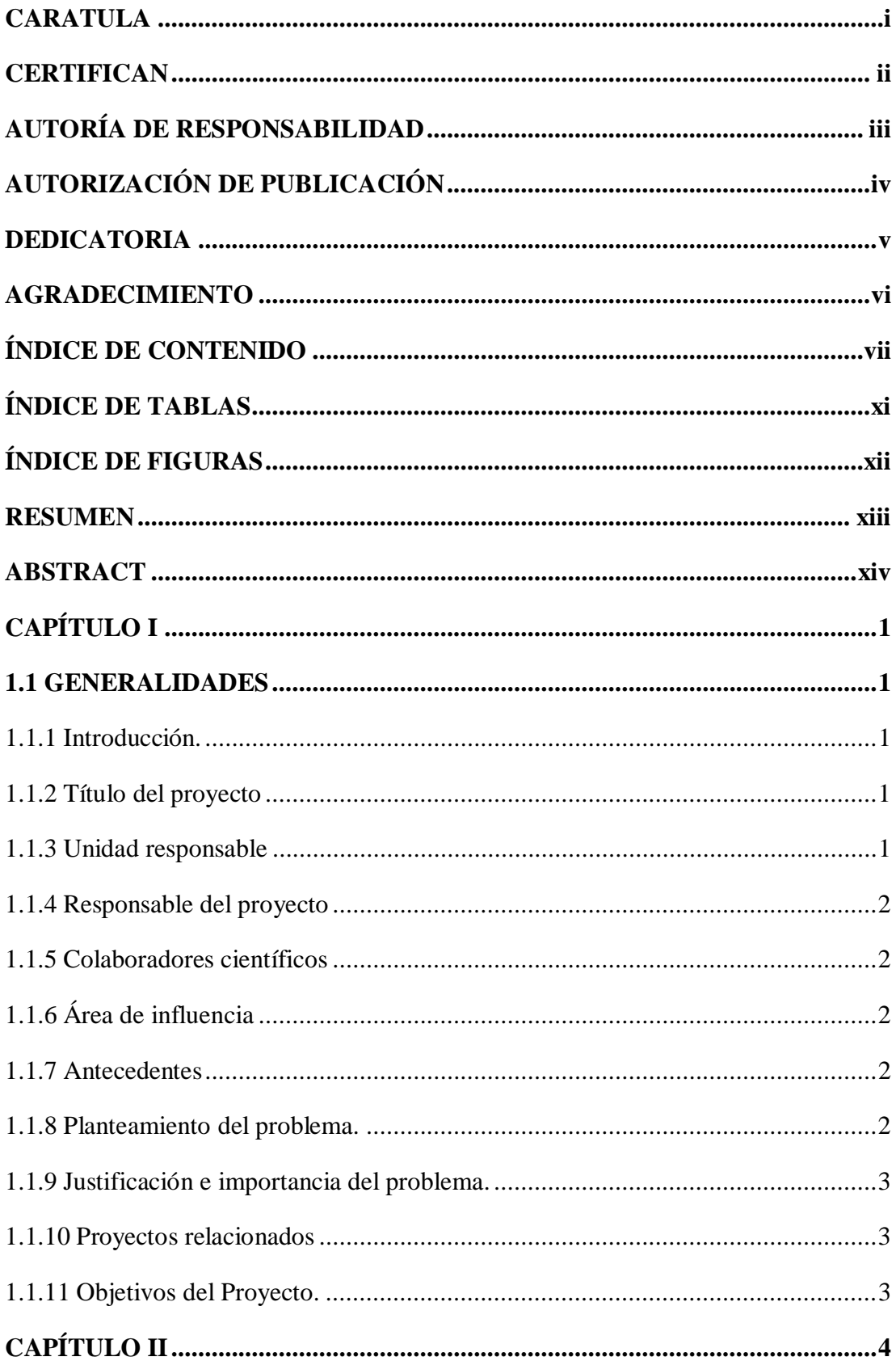

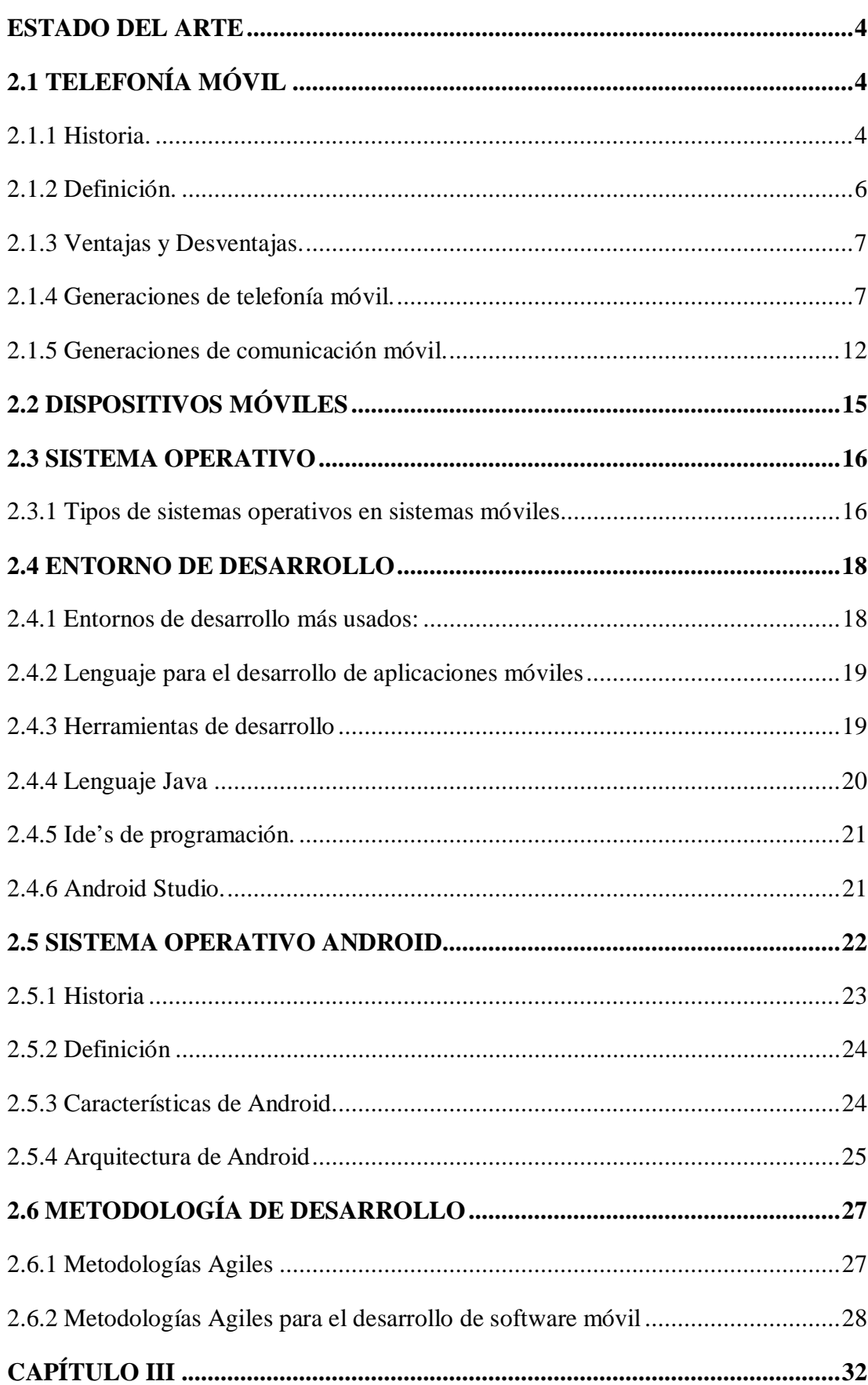

viii

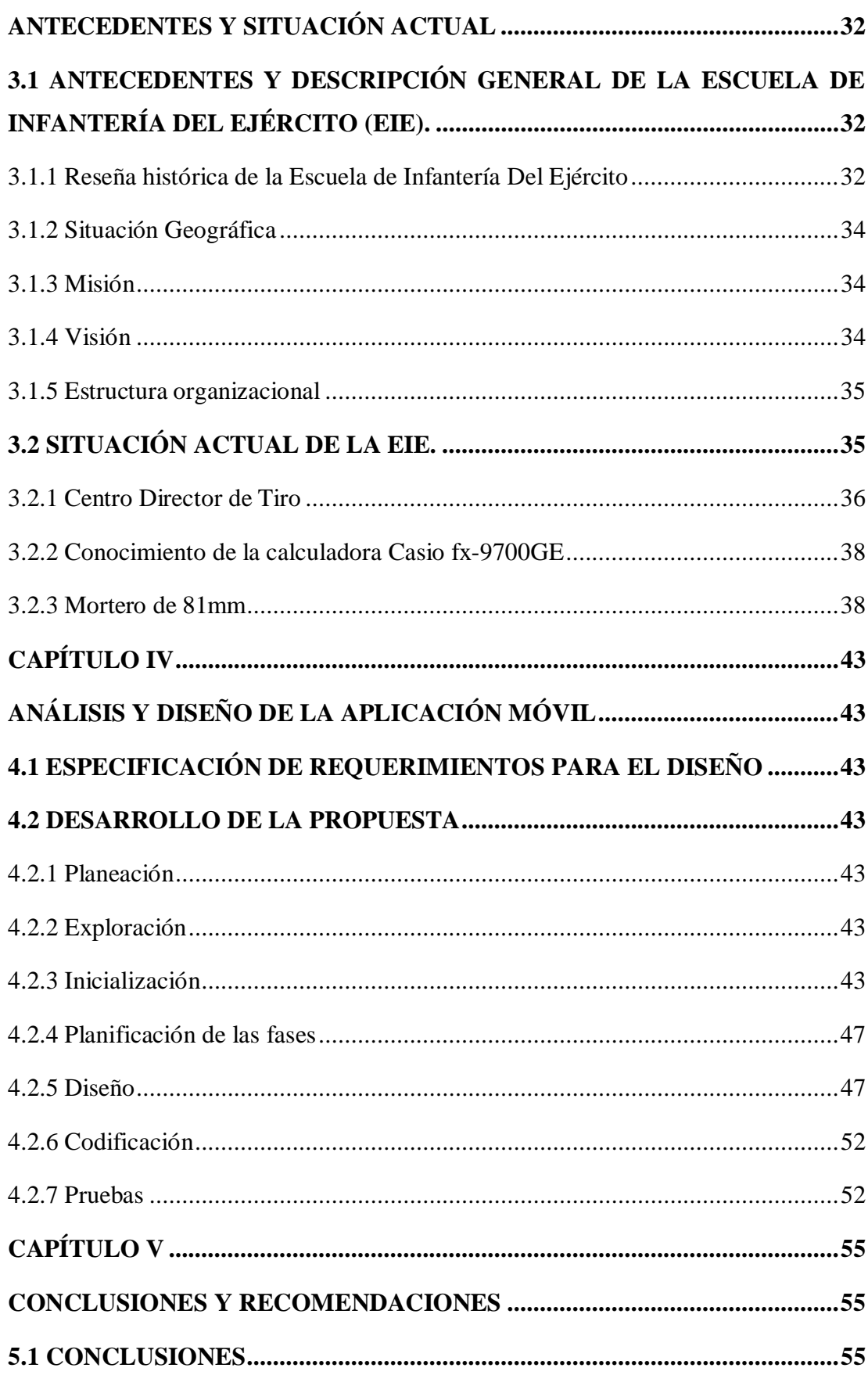

 $i\mathsf{x}$ 

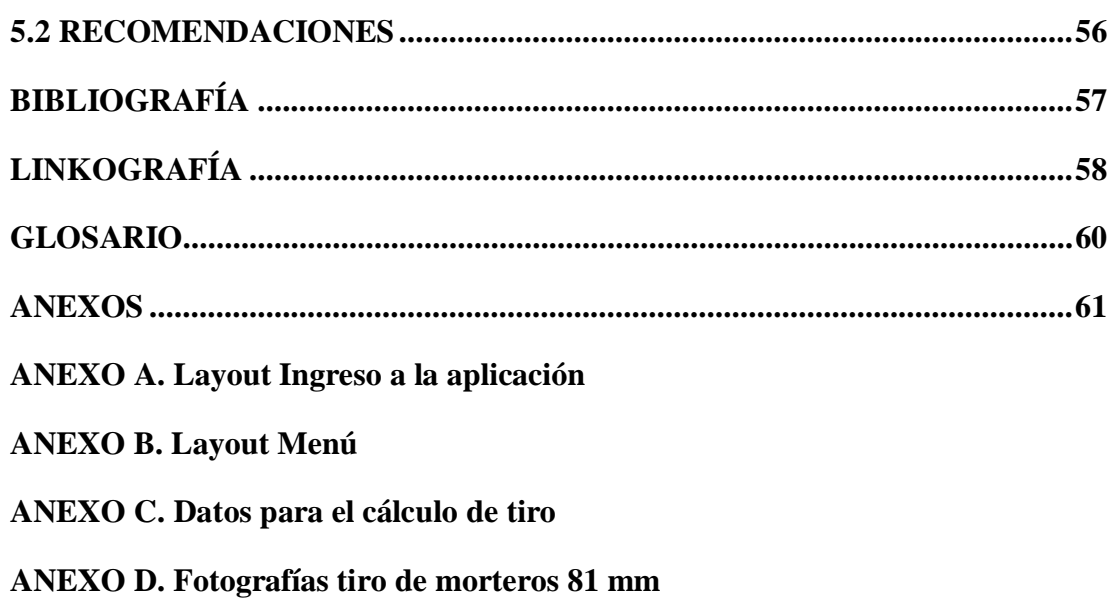

# <span id="page-10-0"></span>**ÍNDICE DE TABLAS**

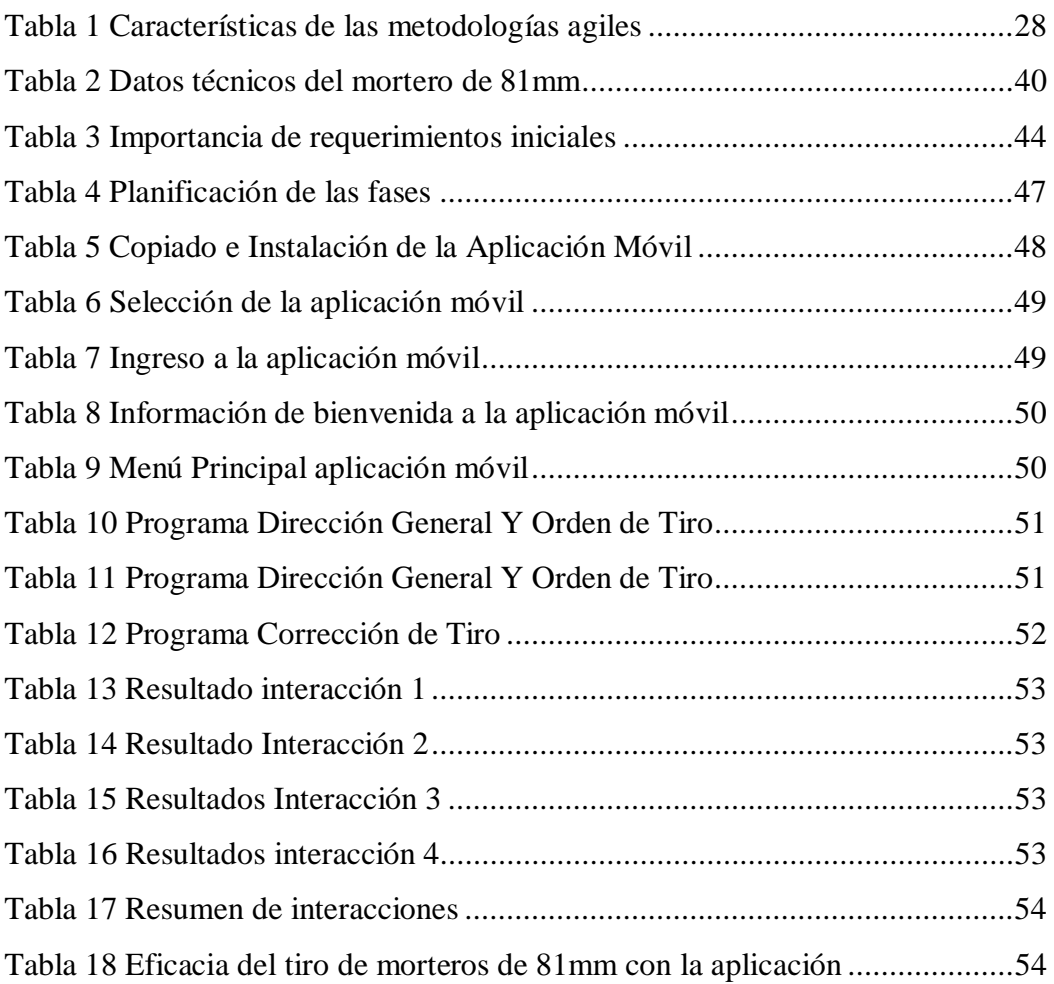

# <span id="page-11-0"></span>**ÍNDICE DE FIGURAS**

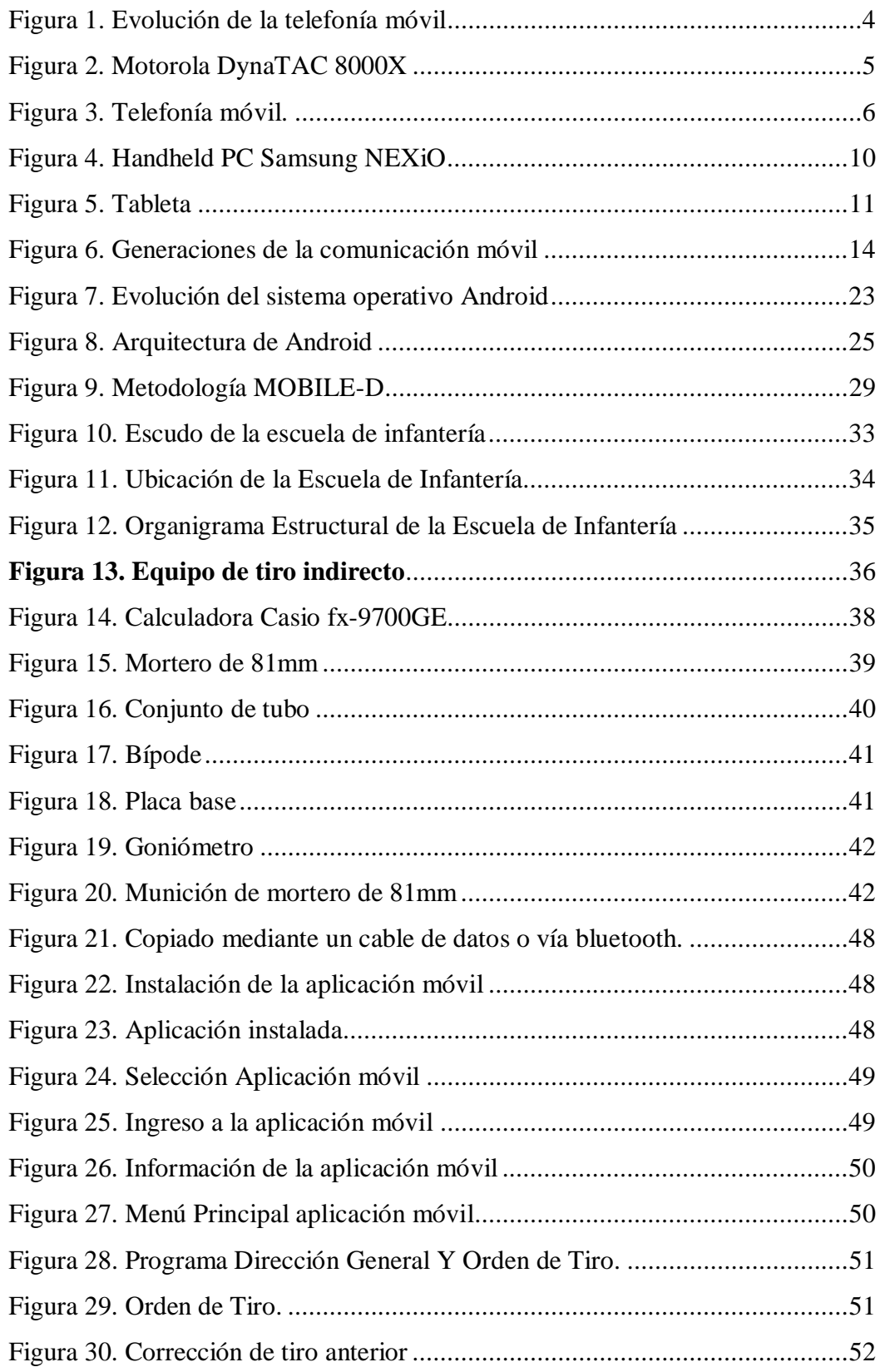

#### <span id="page-12-0"></span>**RESUMEN**

Una aplicación móvil no es fácil de realizar, implica realizar un análisis, diseño, codificación, implementación y pruebas. El desarrollo de la aplicación móvil sobre la plataforma Android para transformar en ordenes de fuego, los pedidos del observador avanzado que serán ejecutados por los morteros de 81mm en la Escuela de Infantería del Ejército Ecuatoriano trata de resolver una necesidad de los alumnos militares de los cursos de formación, especialización y perfeccionamiento que este Instituto imparte, los cuales son los usuarios finales que realizaran los cálculos de las ordenes de fuego. El desarrollo de la aplicación móvil está basado en la metodología MOBILE-D que es una metodología ágil que está siendo adoptada para los dispositivos móviles, en donde se puede crear interacciones y pruebas con el usuario, el IDE de programación será Android Studio el cual utiliza una licencia de software libre Apache 2.0 que está programado en Java y es multiplataforma. Para realizar los cálculos con la aplicación móvil el Observador Avanzado proporcionara los datos de las coordenadas rectangulares con aproximación a un metro del Blanco, Piezas y Observador Avanzado, obteniendo la Dirección General de Tiro que vendrá dato en grados o en milésimas militares, el primer dato a ser enviado a los tiradores del arma de morteros de 81 mm, que servirá para emplazar el mortero hacia el objetivo, así también se enviara la orden inicial de fuego con deflexión y alcance. Si el tiro realizado no llego al objetivo se realizara la corrección respectiva hasta batir el blanco.

#### **PALABRAS CLAVES:**

- · **SISTEMA OPERATIVO ANDROID.**
- · **METODOLOGÍA AGIL MOBILE-D.**
- · **ENTORNO DE PROGRAMACIÓN ANDROID STUDIO.**
- · **ESCUELA DE INFANTERÍA DEL EJÉRCITO.**
- · **DISPOSITIVOS MOVILES.**

### <span id="page-13-0"></span>**ABSTRACT**

A mobile application is not easy to perform, involves an analysis, design, coding, implementation and testing. The development of the mobile application on the Android platform to transform on orders of fire, ordering the forward observer to be executed by the mortars of 81mm at the School of Infantry of the Ecuadorian Army tries to solve a need for military students in grades training, specialization and further that this Institute provides, which are the end users who undertake calculations fire orders. The development of the mobile application is based on the MOBILE-D methodology is an agile methodology that is being adopted for mobile devices, where you can create interactions and user trials, the IDE programming will Android Studio which uses free software license Apache 2.0 that is programmed in Java and is cross-platform. To perform calculations with the Advanced Observer mobile application provide data of rectangular coordinates to the nearest one meter Blanco, Advanced Parts & Observer, obtaining the Directorate General of Tire that will figure in degrees or military milliseconds, the first data to be sent to the shooters gun 81 mm mortars, which will serve to place the mortar to the target, so the initial order of fire and scope deflection is also sent. If the shot did not reach the goal made the respective correction will be made to beat the white.

# <span id="page-14-0"></span>**CAPÍTULO I**

### <span id="page-14-1"></span>**1.1 GENERALIDADES**

#### <span id="page-14-2"></span>**1.1.1 Introducción.**

El diseño de aplicaciones móviles en los últimos años se ha realizado a nivel mundial y las empresas, instituciones militares, universidades, entre otros, los requieren de ellas para obtener, manipular y dar a conocer información.

Para poder diseñar una aplicación móvil, se debe pensar en el tipo de información a utilizar y a quien va a ser dirigida la información ya procesada.

Al crear la aplicación móvil se debe pensar en el usuario final el cual la manipulara por lo tanto se debe tener en cuenta lo siguiente: crear una interfaz clara y amigable, la información debe ser clara y precisa, debe presentarse información importante y relevante.

El diseño de una aplicación móvil sobre la plataforma Android es importante en la Escuela de Infantería del Ejército, el mismo que permitirá ir actualizando mucho material ya obsoleto para estar acorde a la tecnología actual.

El presente proyecto de investigación presentara como se desarrollara el diseño de la aplicación móvil sobre la plataforma Android para el cálculo las órdenes de fuego de los morteros de 81mm en la Escuela de Infantería del Ejército (EIE).

#### <span id="page-14-3"></span>**1.1.2 Título del proyecto**

"Desarrollo de una aplicación móvil sobre la plataforma Android para transformar en ordenes de fuego, los pedidos del observador avanzado que serán ejecutados por los morteros de 81mm en la escuela de infantería del ejército ecuatoriano"

### <span id="page-14-4"></span>**1.1.3 Unidad responsable**

Universidad de las Fuerzas Armadas ESPE- Extensión Latacunga

Departamento de Eléctrica y Electrónica.

Carrera de Tecnología en Computación.

#### <span id="page-15-0"></span>**1.1.4 Responsable del proyecto**

Sr. CBOS. DE COM. Amaya Chiluisa Oswaldo Efraín.

### <span id="page-15-1"></span>**1.1.5 Colaboradores científicos**

Colaborador 1: Ing. Sergio Montes.

Colaborador 2: Ing. Marcelo Álvarez

Colaborador externo: Ing. Jorge Saúl Sánchez Mosquera

### <span id="page-15-2"></span>**1.1.6 Área de influencia**

Fuerzas Armadas, Fuerza Terrestre, Comando de Educación y Doctrina del Ejército (CEDE), Escuela de Infantería del Ejército (EIE).

### <span id="page-15-3"></span>**1.1.7 Antecedentes**

Dando atención a oficio No. 2014-EDM.04-EIE-2.2.1 de fecha 11 de septiembre del 2014 por parte de Sr. Teniente Coronel W. Fernando Solano De La Sala V. Director De La Escuela De Infantería Del Ejército, ubicado en la Panamericana Sur Km 32 y en vista de que la tecnología avanza, se hace de vital importancia que los medios de manipulación y cálculo de los morteros estén acordes con esta tecnología mediante el apoyo que realiza la Universidad De Las Fuerzas Armadas ESPE Extensión Latacunga.

#### <span id="page-15-4"></span>**1.1.8 Planteamiento del problema.**

Al momento la Escuela de Infantería del Ejército, no ha puesto en ejecución un Plan para mejorar el desarrollo tecnológico, por no contar con un presupuesto económico para la adquisición de nuevos equipos y mejorar su infraestructura tecnológica y no contar además con el talento humano capacitado que se requiere para implementar los avances tecnológicos.

Por tal razón se propone realizar una aplicación móvil que serán manipulados por el Centro Director de Tiro (CDT) para transformar en ordenes de fuego, los pedidos del observador avanzado que serán ejecutados por los morteros de 81mm en la escuela de infantería del ejército ecuatoriano y dicha aplicación se ejecuta sobre la plataforma Android.

#### <span id="page-16-0"></span>**1.1.9 Justificación e importancia del problema.**

El presente proyecto tiene como objetivo fundamental el desarrollar una aplicación móvil para automatizar los cálculos que serán ejecutados por las piezas del mortero de 81mm esto es de gran importancia para la Escuela de Infantería mejorando la instrucción y preparación de sus soldados al momento del ataque, además de ser un aporte fundamental al Ejército Ecuatoriano que podrían optar por usar la misma tecnología para sus otros morteros que servirán de mucha ayuda para la protección nacional.

### <span id="page-16-1"></span>**1.1.10 Proyectos relacionados**

Actualmente en el sistema no se reportan temas similares.

### <span id="page-16-2"></span>**1.1.11 Objetivos del Proyecto.**

#### **1.1.5.1 Objetivo General.**

Desarrollar una aplicación móvil sobre la plataforma Android que automatice los pedidos del observador avanzado que serán ejecutados por los morteros de 81mm en la escuela de infantería del ejército ecuatoriano.

### **1.1.5.2 Objetivos Específicos**

- Ø Investigar las herramientas a utilizar en el desarrollo del sistema móvil.
- Ø Analizar la situación que existe en los Centros Directores de tiro y de los morteros de 81mm de la Escuela de Infantería del Ejército con el fin de conocer el manejo y funcionamiento para establecer los requisitos del sistema.
- Ø Codificar los módulos del sistema necesarios para el control de los morteros de 81mm.
- $\triangleright$  Realizar las pruebas del sistema.

# **CAPÍTULO II**

### <span id="page-17-0"></span>**ESTADO DEL ARTE**

### <span id="page-17-1"></span>**2.1 TELEFONÍA MÓVIL**

### <span id="page-17-2"></span>**2.1.1 Historia.**

La telefonía móvil inicia por los años 40, como consecuencia de la Segunda Guerra Mundial surgiendo la necesidad del personal militar de poder comunicarse entre unidades ubicadas en cualquier punto. Entonces empieza la creación de los primeros aparatos móviles que lentamente irían mejorando en radio de cobertura, tamaño, peso y precio. Convirtiéndose a partir de ese momento en un aparato de primera necesidad para cualquier persona. (Culturacion)

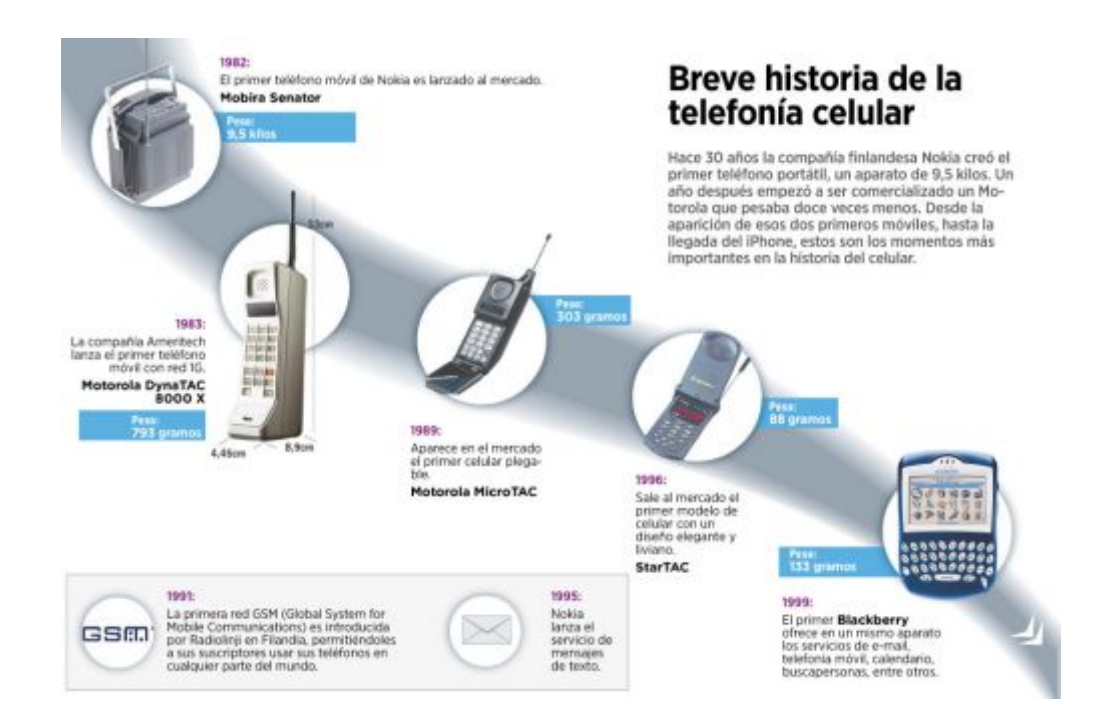

<span id="page-17-3"></span>**Figura 1. Evolución de la telefonía móvil** 

**Fuente: (El Espectador, 2012)** 

En España por el año 1980 se puso a la venta el primer teléfono móvil que fue el DynaTAC 8000X con un peso aproximado de casi un kilo, y con un costo de cuatro mil dólares.

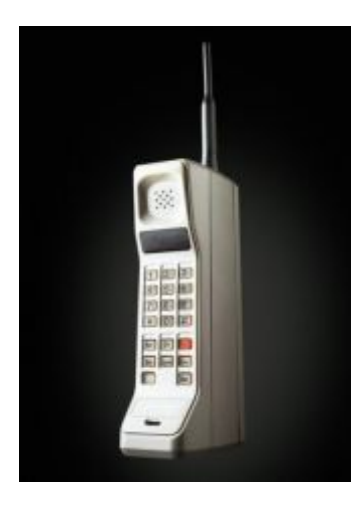

**Figura 2. Motorola DynaTAC 8000X** 

#### <span id="page-18-0"></span>**Fuente: (Abadia, 2007)**

Posteriormente fueron apareciendo modelos muy asequibles y pequeños como el Alcatel One Touch Easy o el Nokia 3210, los cuales fueron infiltrándose en nuestras vidas poco a poco hasta el punto de sentirnos aislados de nuestro entorno familiar, profesional o social si nos faltara este dispositivo móvil. Esta evolución móvil ocasiono un cambio en nuestra personalidad, ritmo y estilo de vida en menos de 15 años.

El teléfono móvil no sólo sirve para hablar con otras personas, en la actualidad podemos visitar páginas web, mandar imágenes o videos propios a cualquier lugar del mundo, enviar mensajes escritos o de voz, incluso mantener videoconferencias. Convirtiéndose en un distintivo social por hacerse con los últimos y más lujosos modelos. (Ruiz, 2009)

A continuación algunos ejemplos de los teléfonos móviles que estuvieron de moda a lo largo de los últimos años: (espectador, 2012)

Motorola DynaTAC modelo 8000X había cambiado al mundo.

En el año 1982 el Nokia Mobira Senator demandaba cierto estado físico ya que pesaba 9.5 kilogramos.

En el año 1985 Siemens lanzaba a su modelo C1 era casi una batería de coche con un bolso para mejorar su estética.

En el año 1992 Nokia presento a su modelo 1010, el primer móvil  $GSM<sup>1</sup>$ .

<span id="page-19-2"></span>En el año 1993 IBM y BellSouth lanzan el Simón Personal Communicator el cual era móvil, fax, pager, y agenda sin duda el primer Smartphone.

En el año 1996 el StarTAC con apenas 95 gramos de peso, 60 millones de unidades vendidas.

En el año 2000 Sharp lanza en Japón al J-SH04, el primer móvil con cámara de fotos integrada. Ericsson crea al T36, primer prototipo con Bluetooth integrado.

En el año 2001 el Samsung SPH-M100 el primero en tener reproductor de MP3

En el año 2003 Nokia lanza su dispositivo móvil 1100 de bajo costo, con 250 millones de unidades vendidas.

En el año 2007 Apple lanza al mercado su iPhone.

En el año 2008 Google con su sistema Android, a través del HTC Dream.

### <span id="page-19-0"></span>**2.1.2 Definición.**

La telefonía móvil también llamada telefonía celular está formada por dos partes una red de comunicaciones y los terminales que permiten el acceso a dicha red.

La telefonía móvil se ha convertido en un instrumento muy útil debido a que hace fácil la comunicación entre personas. (Tardáguila, 2006)

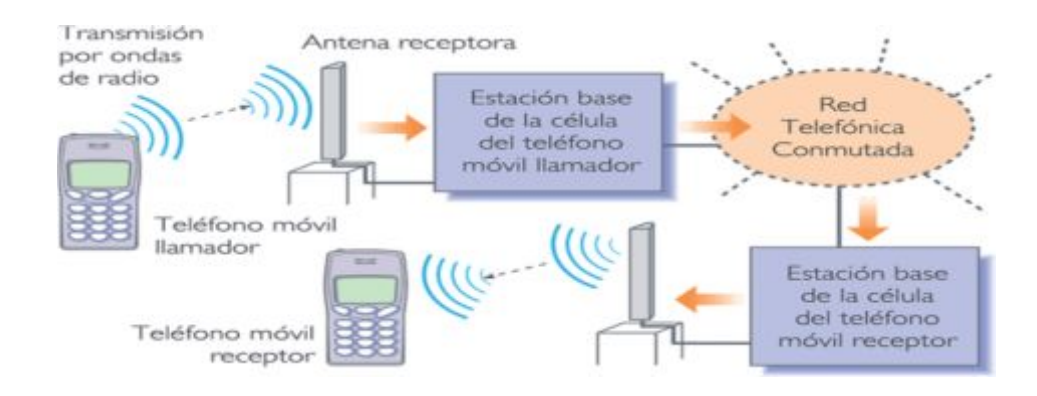

<span id="page-19-1"></span>**Figura 3. Telefonía móvil.** 

**Fuente:(Rojas, 2005)** 

### <span id="page-20-0"></span>**2.1.3 Ventajas y Desventajas.**

La tecnología móvil ha evolucionado en el transcurso de estos años, y ahora se la puede utilizar en todo el mundo, cualquier persona puede tener acceso a esta tecnología, pero esto ha traído sus propias ventajas y desventajas para los usuarios. (espectador, 2012)

### **2.1.3.1 Ventajas**

- $\triangleright$  Facilita la comunicación inalámbrica entre las personas.
- Ø Facilidad de acceso al Internet.
- Ø Facilita la comunicación por voz, texto e incluso correo electrónico a través de vastas áreas geográficas.
- $\triangleright$  Dar alarmas de alerta temprana sobre situaciones de emergencia diferentes, como médicas, desastres climáticos, los accidentes y delitos.
- $\triangleright$  Aplicaciones corporativas.

### **2.2.3.2 Desventajas**

- $\triangleright$  Capacidad de atención limitada para realizar otras actividades y tareas durante la conversación.
- $\triangleright$  Conducción peligrosa mientras se conversa.
- Ø Provoca adicción del usuario provocando ser un esclavo del dispositivo de comunicación inalámbrica.
- Ø Molestoso en lugares públicos donde se requiere silencio como cines, teatros, o lugares sagrados.

### <span id="page-20-1"></span>**2.1.4 Generaciones de telefonía móvil.**

El término dispositivo móvil cubre un amplio rango de dispositivos electrónicos de consumo. Normalmente, por dispositivo móvil nos referimos a un dispositivo que puede conectarse a Internet. Algunos de estos dispositivos son los siguientes: (Morrillo)

- $\triangleright$  Teléfonos móviles
- Ø Organizadores y asistentes personales digitales (PDA).
- $\triangleright$  Web-enabled phones.
- $\triangleright$  Smartphones.
- Ø Handheld PC.
- > Tablet PC.
- $\triangleright$  Tablets.
- Ø Libros electrónicos (e-books).

### **2.1.4.1 Teléfono móvil**

Los teléfonos móviles simples representaron el punto de partida para llegar primero a los web-enabled phones y después a los que hoy se conocen como Smartphone.

El móvil posee un microprocesador que realiza cálculos a gran velocidad.

El microprocesador trata todas las tareas del teclado y de la pantalla, gestiona los comandos y controla las señales de la estación de base, y coordina las demás funciones implementadas.

### **2.1.4.1.1 Ventajas de un teléfono móvil**:

- $\triangleright$  Muy extendido.
- $\triangleright$  Ligero y transportable.
- $\triangleright$  Económico.
- Ø Prestaciones de comunicación innatas.

### **2.1.4.1.2 Desventajas de un teléfono móvil**:

- Ø Poca potencia de proceso.
- $\triangleright$  Poca memoria.
- $\triangleright$  Capacidades de visualización limitada.
- $\triangleright$  Interacción avanzada difícil.

### **2.1.4.1.3 Componentes de un teléfono móvil:**

- $\triangleright$  Un micrófono.
- $\triangleright$  Un altavoz.
- $\triangleright$  Una pantalla de cristal líquido o plasma.
- $\triangleright$  Un teclado.
- $\triangleright$  Una antena.
- $\triangleright$  Una batería.

 $\triangleright$  Una placa de circuitos.

#### **2.1.4.2 Asistente Personal Digital (PDA).**

Personal digital assistant es un organizador digital, puede funcionar como teléfono móvil, fax, navegador web y organizador personal.

### **2.1.4.2.1 Características**

- $\triangleright$  Calendarios
- $\triangleright$  Blocs de notas
- $\triangleright$  Agendas para teléfonos.

Los PDA tienen capacidad de **ON** y **OFF** instantáneo, lo que permite que el dispositivo no arranque cada vez que se quiera usar.

Los primeros PDA tenían un lápiz como dispositivo de entrada, en lugar de un teclado, así como reaccionar a comandos de voz.

### **2.1.4.2.2 Componentes de un PDA**

- Ø Pantalla táctil
- Ø Procesador
- $\triangleright$  Memoria
- $\triangleright$  Sistema operativo.

### **2.1.4.2.3 Ventajas de un PDA**:

- $\triangleright$  Las pantallas son más grandes y la visualización se mejora.
- Ø La interacción con el usuario es fácil (por su pantalla táctil).
- $\triangleright$  Son más potentes.

#### **2.1.4.2.4 Desventajas de un PDA**:

- $\triangleright$  Necesitan varios accesorios para comunicarse.
- Ø El precio es mayor que el de un teléfono móvil.

#### **2.1.4.3 Web-enabled phone**

Los web-enabled phones se han convertido en un objetivo inmediato para las aplicaciones con acceso inalámbrico a Internet.

### **2.1.4.3.1 Componentes de un Web-enabled phone**

- $\triangleright$  Pantalla limitada (entre cuatro y doce líneas de texto)
- <span id="page-23-1"></span>Ø Teclado keypad de doce botones para la entrada de datos.

### **2.1.4.3.2 Desventajas de un Web-enabled phone**

- Ø Navegación por Internet pobre
- $\triangleright$  Cantidad de datos a visualizar o introducir limitada.

### **2.1.4.4 Handheld PC**

El diseño es bastante similar al de una computadora portátil, en donde la pantalla se dobla sobre el teclado y se crea una carcasa compacta alrededor del dispositivo.

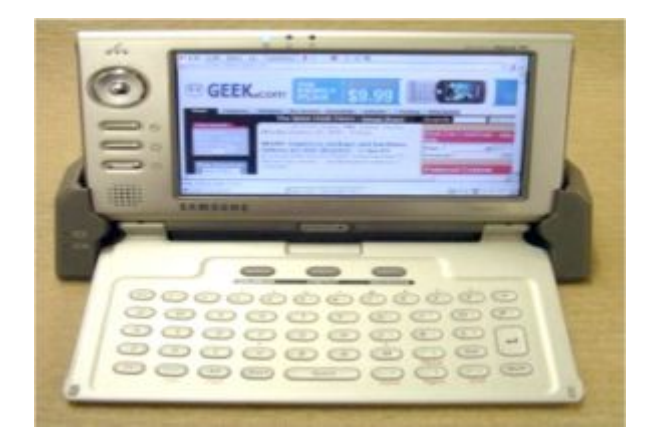

**Figura 4. Handheld PC Samsung NEXiO** 

#### <span id="page-23-0"></span>**Fuente: (Geek, 2010)**

Los handheld PC conocidos como ordenadores clamshell<sup>2</sup>[.](#page-23-1) Los dispositivos clamshell aparecieron antes de que estuvieran disponibles los primeros PDA.

### **2.1.4.5 Smartphone**

Los Smartphone combinan los conceptos de teléfono móvil y ordenadores handheld PC en un dispositivo. Los Smartphone permiten guardar información e instalar programas.

### **2.1.4.6 Tablet PC**

Un Tablet PC es un tipo de ordenador con una pantalla con la cual se puede interaccionar directamente.

### **2.1.4.6.1 Ventajas de una Tablet PC**

- $\triangleright$  La escritura se digitaliza convirtiendo a texto estándar mediante herramientas de reconocimiento de escritura,
- <span id="page-24-1"></span> $\triangleright$ Se despliega un teclado táctil en la pantalla usado con un stylus<sup>3</sup> o con los dedos.
- Ø Se ejecutan en Windows XP como su sistema operativo y tienen el conjunto de accesorios periféricos habituales de un portátil.

### **2.1.4.7 Tableta**

Es una computadora portátil, integrada en una pantalla táctil (sencilla o multitáctil) con la que se interactúa con los dedos

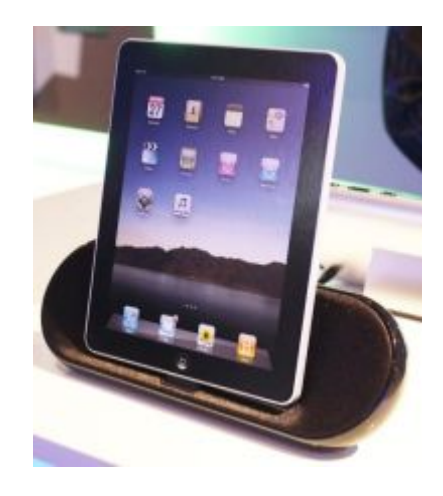

**Figura 5. Tableta** 

<span id="page-24-0"></span>**Fuente: (Wikipedia, 2015)** 

### **2.1.4.7.1 Utilidades**

- $\triangleright$  Lectura de libros electrónicos
- $\triangleright$  Lectura sin conexión de páginas web
- $\triangleright$  Lectura de cómics
- $\triangleright$  Consulta y edición de documentos
- Ø Navegación web (mediante Wi-Fi, USB o 3G interno).
- $\blacktriangleright$  Llamadas telefónicas
- $\triangleright$  GPS
- $\triangleright$  Reproducción de música
- $\triangleright$  Visualización de vídeos y películas
- Ø Cámara fotográfica y de vídeo HD
- $\triangleright$  Videoconferencia

### **2.1.4.7.2 Ventajas**

- <span id="page-25-1"></span> $\triangleright$  Facilidad de uso en entornos donde resulta complicado un teclado y un ratón.
- <span id="page-25-2"></span> $\triangleright$  Peso ligero.
- Ø Facilita la realización de dibujos digitales y edición de imágenes.
- Ø Duración de la batería mucho mayor.

### **2.1.4.7.3 Desventajas**

- $\triangleright$  Precio
- $\triangleright$  Escritura a mano sobre la pantalla
- $\triangleright$  Comodidad (ergonomía).
- $\triangleright$  Riesgos en la pantalla debido a los golpes y al mal uso.
- Ø Los nuevos modelos contarán con cambios, como la reducción de grosor.
- $\triangleright$  Su conectividad es 3G y 4G en los países para los cuales se desarrollado este protocolo.

### <span id="page-25-0"></span>**2.1.5 Generaciones de comunicación móvil.**

#### **2.1.5.1 La primera generación 1G**

La primera generación de la telefonía móvil hizo su aparición en 1979, se caracterizó por ser analógica y para la voz, la cual era de baja calidad de los enlaces de voz, baja velocidad, transferencia entre celdas imprecisa, baja capacidad (basadas en  $FDMA<sup>4</sup>$ [\)](#page-25-1) y muy poca seguridad. La tecnología que predomino esta generación es AMPS<sup>5</sup>[.](#page-25-2) (Fernandez & González, 2002)

### **2.1.5.2 La segunda generación 2G**

La segunda generación llegó hasta 1990 se caracterizó por ser digital. El sistema 2G utiliza protocolos de codificación más sofisticados y son los sistemas de telefonía celular usados en la actualidad. (Fernandez & González, 2002)

### **2.1.5.2.1 La tecnología predominante en 2G es**:

- $\triangleright$  GSM(Sistema global para las comunicaciones móviles)
- Ø IS-136 (conocido también como TIA/EIA-136 o ANSI-136),
- $\triangleright$  CDMA (Acceso múltiple por división de código),
- Ø PDC (comunicación digital personal), utilizado en Japón. (Fernandez & González, 2002)

### **2.1.5.3 La generación 2.5G**

La generación 2.5G ofrece capacidades adicionales como:

- $\triangleright$  GPRS (Servicio general de paquetes vía radio),
- $\triangleright$  HSCSD (Sistema de transmisión de datos a alta velocidad mediante circuitos conmutados)
- Ø EDGE (Tasas de Datos Mejoradas para la evolución de GSM),
- $\triangleright$  IS-136B (Martínez, 2001)
- Ø IS-95B. (Fernandez & González, 2002)

### **2.1.5.4 La tercera generación 3G**

La generación 3G está tipificada por la convergencia de voz y datos con acceso inalámbrico a Internet, aplicaciones multimedia y transmisiones de datos. Los protocolos empleados soportan altas velocidades de información para aplicaciones de audio (MP3), video en movimiento, video conferencia y acceso a Internet. (Martínez, 2001)

### **2.1.5.4.1 Tecnologías de la 3G**

- $\triangleright$  UMTS (Sistema universal de telecomunicaciones móviles),
- $\blacktriangleright$  Cdma2000,
- Ø IMT-2000 (Telecomunicaciones Móviles Internacionales 2000),
- Ø ARIB (3GPP) (Asociación de Industrias y Empresas de Radiocomunicaciones),
- Ø UWC-136 (comunicación inalámbrica de Universal). (Fernandez & González, 2002)

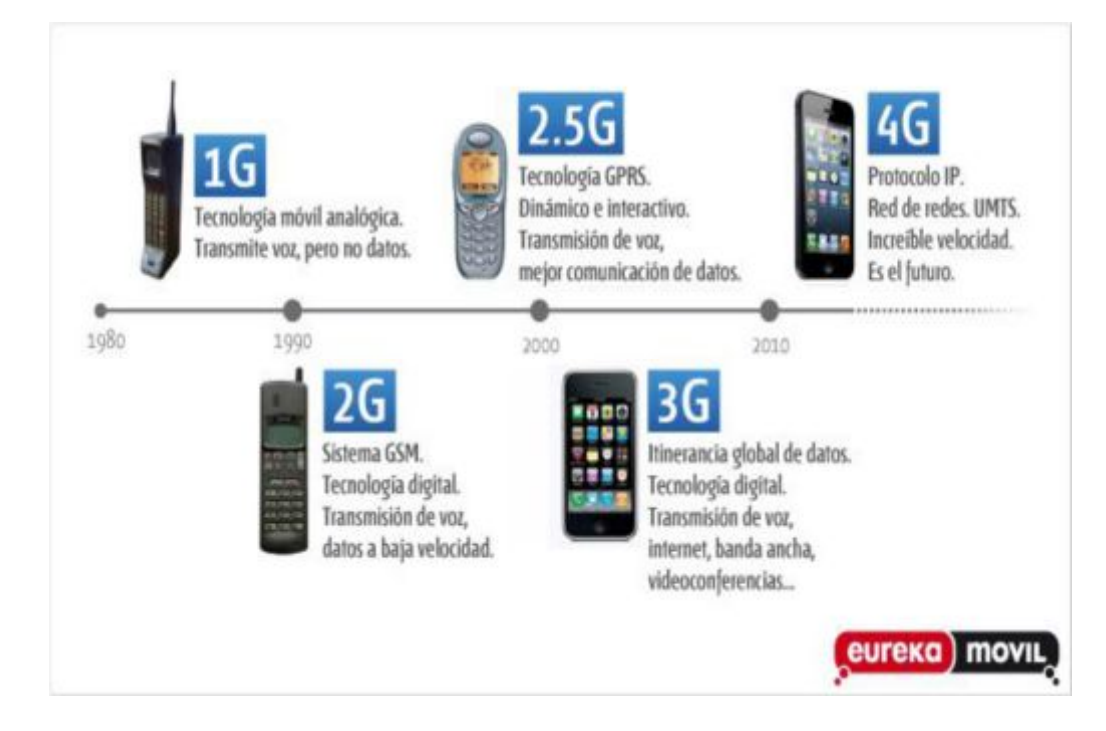

**Figura 6. Generaciones de la comunicación móvil** 

<span id="page-27-0"></span>**Fuente: (Eurekamovil, 2012)** 

### **2.1.5.5 La cuarta generación 4G**

LTE (evolución a largo plazo) es lo que todos conocemos como la cuarta generación de conectividad móvil o 4G. Samsung lleva años realizando importantes esfuerzos para apoyar la investigación en tecnología 4G, hasta convertirse en la actualidad en una de las empresas líderes en este campo. (Fernandez & González, 2002)

La cuarta generación es 50 veces más rápida en velocidad que la tercera generación. Se empezó hacer pruebas de esta tecnología en el 2005 y se comercializo en el 2010.

### **2.1.5.6 El estatus actual de la telefonía móvil**

Existen tres tecnologías de telefonía móvil en el mundo que son:

- $\triangleright$  IS-136,
- $\triangleright$  CMDA, y
- $\triangleright$  GSM. (Isi)

#### **2.1.5.6.1 IS-136**

IS-136 está basada en TDMA (Acceso múltiple por división de tiempo), una técnica de acceso múltiple la cual divide los canales de radio en tres ranuras de tiempo, cada usuario recibe una ranura diferente. Este método permite a tres usuarios en cada canal de radio comunicarse sin interferirse uno con el otro.

### **2.1.5.6.2 CDMA**

Tecnología desarrollada por Qualcomm, utiliza la tecnología de espectro disperso en la cual muchos usuarios comparten simultáneamente el mismo canal pero cada uno con diferente código. CDMA de segunda generación se le conoce como cdmaOne.

### **2.1.5.6.3 GSM**

GSM es un servicio de voz y datos basado en conmutación de circuitos de alta velocidad la cual combina hasta 4 ranuras de tiempo en cada canal de radio.

### <span id="page-28-0"></span>**2.2 DISPOSITIVOS MÓVILES**

Un teléfono inteligente será tratado como dispositivo móvil, pero una computadora portátil no, puesto que su interfaz es la misma de una computadora estándar. (D., 2013 )

### **2.2.1 Funcionalidades del teléfono móvil**

Los teléfonos móviles ofrecen funcionalidades en distintos ámbitos.

### **2.2.1.1 Comunicación**

La comunicación de voz y la comunicación a través de mensajes de texto SMS.

### **2.2.1.2 Productividad y Ocio**

Los teléfonos incorporan funcionalidades como calculadora, reloj e incluso calendario, y también con la opción de juegos y entretenimiento.

### **2.2.1.3 Multimedia**

Los teléfonos celulares empiezan a transformarse en equipos convergentes.

La incorporación de una cámara de fotos y video, un reproductor mp3, mp4, TV es cada vez más común.

### **2.2.1.4 Internet móvil**

La oferta de planes de datos se hace más asequible en la actualidad convirtiéndose en una alternativa para quienes necesitan estar en permanente comunicación.

### <span id="page-29-2"></span><span id="page-29-0"></span>**2.3 SISTEMA OPERATIVO**

Es un programa que actúa como intermediario entre el usuario y el hardware de un PC. Su propósito es proporcionar un entorno en el cual el usuario pueda ejecutar programas. (Campo, 2010)

El objetivo principal de un sistema operativo es lograr que el sistema de cálculo se use de manera cómoda.

El objetivo secundario es que el hardware del PC se emplee de manera eficiente.

### <span id="page-29-1"></span>**2.3.1 Tipos de sistemas operativos en sistemas móviles**

Los sistemas operativos más conocidos y usados son:

- $\triangleright$  iOS.
- $\triangleright$  Android.
- $\triangleright$  RIM OS,
- $\triangleright$  Symbian,
- $\triangleright$  Windows Mobile y
- $\triangleright$  Firefox OS.

### **2.3.1.1 iOS**

Basado en el núcleo Darwin, derivado de FreeBSD<sup>6</sup> [u](#page-29-2)n sistema libre tipo Unix. Es el sistema operativo desarrollado por Apple y diseñado exclusivamente para sus dispositivos móviles iPhone, iPad. Fue el primero en implementar la interfaz usuario multi Touch.

El sistema de distribución de aplicaciones es App Store, con más de 250.000 aplicaciones. Actualmente está considerada como la plataforma que más aplicaciones posee.

### **2.3.1.2 Android**

Es un sistema operativo abierto diseñado por la Open Handset Alliance<sup>7</sup>[,](#page-30-0) basado en el kernel de Linux. (Amaro, 2013.)

Es multitarea, soporta la tecnología multitáctil y permite el uso de módulos de accesibilidad. El sistema de distribución de aplicaciones es el Android Market.

Las aplicaciones para Android pueden escribirse tanto en Java como en C/C++. Continuamente salen actualizaciones del sistema operativo, que van aumentando su funcionalidad y corrigiendo fallos del sistema operativo.

### <span id="page-30-0"></span>**2.3.1.3 RIM OS**

Es el sistema operativo desarrollado por la compañía (RIM) Research In Motion para las BlackBerry. Soporta la multitarea y el lenguaje de programación que utiliza es Java. El sistema de distribución de aplicaciones para este sistema operativo es BlackBerry App World. La aplicación de este sistema operativo, es BBM que habilita la posibilidad de mandar mensajes a otro BlackBerry, mediante el PIN único que posee cada BlackBerry por la seguridad de estos dispositivos.

#### **2.3.1.4 Symbian OS**

Sistema operativo diseñado para dispositivos móviles Nokia, creado por diferentes compañías de empresas de telefonías móviles. Su sistema operativo soporta la multitarea y posee como lenguaje de programación para desarrollar aplicaciones para el sistema operativo C++. Aun así es posible crear aplicaciones en Java pues tiene integrada una máquina virtual en su sistema.

Casi todas las empresas que antiguamente operaban con Symbian han mudado su oferta a sistemas Android.

### **2.3.1.5 Windows Phone**

Llamado también Windows Mobile, es un sistema operativo desarrollado por Microsoft para los dispositivos móviles. Soporta la multitarea y su plataforma de desarrollo es Silverlight, el principal fabricante que vende equipos con Windows Phone es Nokia.

#### **2.3.1.6 Firefox OS**

La fundación Mozilla, responsable del navegador Firefox ingreso al mercado móvil con este sistema, basado (al igual que Android) en el núcleo de Linux, pero orientado a ofrecer una interfaz de programación siguiendo completamente los estándares y lenguajes para uso en la Web. Esta plataforma hace una apuesta mucho más agresiva que las demás a un esquema de conexión permanente a la red de datos.

### <span id="page-31-0"></span>**2.4 ENTORNO DE DESARROLLO**

Las aplicaciones para dispositivos móviles se crean en entornos de desarrollo en un PC y cuando se ha comprobado que funciona y que no tiene fallos aparentes, se transmiten a los dispositivos móviles.

Para elegir un entorno de desarrollo hay que saber escoger entre las necesidades de cálculo, facilidad de uso, facilidad de aprendizaje, coste y calidad de los resultados que se obtienen. (Dietel, 2008)

### <span id="page-31-1"></span>**2.4.1 Entornos de desarrollo más usados:**

- $\triangleright$  HS Pascal
- $\triangleright$  Mobile Visual Basic Mobile VB de Appforge
- $\triangleright$  Embedded visual tools
- $\triangleright$  CASL (Compact application Solution Languaje)
- $\triangleright$  Scoutbuilder
- $\triangleright$  Satellite forms Mobile App Desinger
- $\triangleright$  PDA toolbox

### **2.4.1.1 PDA toolbox**

Es un entorno de desarrollo grafico rápido y de fácil uso en PC's, permite desarrollar aplicaciones sin apenas codificar, para el sistema Palm OS. Facilita la programación de transferencia de datos entre Palm y PC ya que las aplicaciones resultantes se ejecutan directamente en el dispositivo sin la necesidad de intérpretes de código intermedio. Este entorno está orientado a la creación de aplicaciones de gestión de bases de datos.

#### **2.4.1.2 Satellite forms Mobile App Desinger**

Entorno de desarrollo rápido basado en Visual Basic que genera código ejecutable para Palm OS y Pocket PC.

### **2.4.1.3 Scoutbuilder**

Software dinámico que permite crear aplicaciones para Palm OS de manera rápida. Facilita la importación de tablas de base de datos ODBC ya existentes.

### **2.4.1.4 CASL (Compact application Solution Languaje)**

Entorno de desarrollo visual que genera código para Palm Os, Pocket PC, permite el intercambio de datos entre el dispositivo móvil y el PC. Su lenguaje contenido es el CASL orientado a objetos y dirigido por eventos.

### **2.4.1.5 Embedded visual tools**

Conjunto de herramientas que no requieren de ningún software adicional para su completo funcionamiento.

### **2.4.1.6 Mobile Visual Basic Mobile VB de Appforge**

Parche que se añade a Visual Basic de sobremesa que no es una aplicación autónoma.

### **2.4.1.7 HS Pascal**

Apoya la plataforma Computing de Palm Source el compilador produce pequeños programas ejecutables en Palm OS.

### <span id="page-32-0"></span>**2.4.2 Lenguaje para el desarrollo de aplicaciones móviles**

Para desarrollar aplicaciones móviles existen múltiples lenguajes de programación el cual debe ser seleccionado por el desarrollador según su experiencia y conocimiento del mismo. Entre estos tenemos lenguajes de programación orientados a objetos como C++, Java, Visual Basic incluyendo algunos lenguajes disponibles en versión libre.

#### <span id="page-32-1"></span>**2.4.3 Herramientas de desarrollo**

Existen muchos lenguajes de programación orientada a objetos POO con muchas similitudes entre sí, pero para el desarrollo de la aplicación móvil utilizaremos Java, que contiene un modelo de fábrica de objetos, para introducir los términos clase, objeto, método, propiedad, estático, dinámico, donde la fábrica de objetos será el entorno de ejecución o JRE.

### **2.4.3.1 Objetivos principales de la herramienta de desarrollo**

- $\triangleright$  Usar el paradigma de la programación orientada a objetos.
- Ø Permitir la ejecución de un mismo programa en múltiples sistemas operativos.
- $\triangleright$  Incluir por defecto soporte para trabajo en red.
- Ø Diseñarse para ejecutar código en sistemas remotos de forma segura.
- <span id="page-33-1"></span>Ø Fácil de usar y tomar lo mejor de otros lenguajes orientados a objetos, como  $C_{++}$ .

En la programación orientada a objetos, se definen objetos que conforman una aplicación. Estos objetos están formados por una serie de características y operaciones que se pueden realizar sobre los mismos. (Horton, 2011)

### <span id="page-33-0"></span>**2.4.4 Lenguaje Java**

Java es un lenguaje de programación innovadora que se ha convertido en el lenguaje de elección para los programas que necesitan funcionar en una variedad de sistemas informáticos diferentes.

Java es un lenguaje de programación de alto nivel orientado a objetos, las aplicaciones Java están típicamente compiladas en un bytecode<sup>8</sup>[.](#page-33-1) Java es un lenguaje de desarrollo de propósito general, y es válido para realizar todo tipo de aplicaciones profesionales.

Java es un lenguaje de programación que nos permite realizar diferentes aplicaciones, es muy utilizado por ser libre, es un lenguaje muy extendido en el mundo. (Pérez, 11 de febreo del 2008)

### **2.4.4.1 Características**

- Ø Desarrollar software en una plataforma y ejecutarlo en otra.
- $\triangleright$  Crear programas que funcionen en un navegador y servicios Web
- Ø Desarrollar aplicaciones para servidores como foros en línea, tiendas, encuestas, procesamiento de formularios HTML, etc.
- Ø Combinar aplicaciones o servicios basados en la tecnología Java para crear servicios o aplicaciones totalmente personalizados
- Ø Desarrollar potentes y eficientes aplicaciones para teléfonos móviles, procesadores remotos, productos de consumo de bajo coste y cualquier dispositivo digital.
- Ø "Write once, run everywhere" (Escríbalo una vez, ejecútelo en todos lados).

### **2.4.4.2 Ventajas**

- $\triangleright$  Son independientes de la arquitectura. Se ejecutan indistintamente en una gran variedad de equipos con diferentes microprocesadores y sistemas operativos.
- <span id="page-34-2"></span>Ø Puede conseguirse un JDK (Java Developer's Kit) o Kit de desarrollo de aplicaciones Java gratis.
- <span id="page-34-4"></span><span id="page-34-3"></span>Ø Permite escribir Applet's y se ejecutan en el ordenador local.
- $\triangleright$  Se escriben aplicaciones para intraredes, aplicaciones cliente/servidor, aplicaciones distribuidas en redes locales y en Internet.
- $\triangleright$  Es fácil de aprender y está bien estructurado.
- $\triangleright$  Las aplicaciones son fiables.

### **2.4.4.3 Desventajas**

 $\triangleright$  Agujeros en la seguridad que pueden ser subsanados.

### <span id="page-34-0"></span>**2.4.5 Ide's de programación.**

Un IDE<sup>9</sup> [o](#page-34-2) sus siglas en inglés Integrated Development Environment es una aplicación compuesta por un conjunto de herramientas útiles para un programador, puede ser exclusivo para un lenguaje de programación consiste de un editor de código, un compilador, un debugger (depurador) y un constructor de interfaz gráfica  $\mathrm{GUI}^{10}.$  $\mathrm{GUI}^{10}.$ 

### <span id="page-34-1"></span>**2.4.6 Android Studio.**

Android Studio es la IDE oficial para el desarrollo de aplicaciones para Android, basado en IntelliJ IDE $A<sup>11</sup>$ [,](#page-34-4) Android Studio utiliza una licencia de software libre Apache 2.0 que está programado en Java y es multiplataforma.

### **2.4.6.1 Sistema de construcción**

El sistema de construcción es Gradle<sup>12</sup>

### **2.4.6.2 Características:**

- $\triangleright$  Utiliza un DSL (Lenguaje Específico de Dominio) basado en Groovy<sup>[13](#page-35-1)</sup>.
- Ø Permite añadirlo a servidores de integración continua.
- $\triangleright$  Construcción por convención (al estilo Maven<sup>[14](#page-35-2)</sup>).
- $\triangleright$  Compatible con dependencias Maven.

### **2.4.6.3 Ayudas para la codificación**

La edición es más fluida, la refactorización más potente y un análisis de código que nos ayuda a mejorar nuestro código.

### **2.4.6.4 Previsualización de recursos**

<span id="page-35-1"></span>La característica principal de Android Studio es previsualizar los recursos. Colocando el cursor sobre el identificador, visualizamos los drawables a distintos recursos.

### <span id="page-35-2"></span>**2.4.6.5 Generación de recursos**

Android Studio incluye diálogos para facilitar la generación de recursos para distintas configuraciones.

### **2.4.6.6 Detección de errores**

El IDE incorpora de forma transparente una herramienta de análisis de código que nos ayuda a mejorar su calidad, se realiza de forma automática, conforme se va escribiendo va indicando posibles fallos o mejoras que corregir en el código.

### **2.4.6.7 Refactorización**

La refactorización es mucho más potente en Android Studio, podemos cambiar el nombre de una imagen y automáticamente se cambiará el nombre del identificador. A la inversa funcionaría exactamente igual. IntelliJ posee un sistema de refactorización muy avanzado y Android Studio se beneficia de eso.

### <span id="page-35-0"></span>**2.5 SISTEMA OPERATIVO ANDROID**

Android es un sistema operativo basado en Linux para dispositivos móviles, tales como teléfonos inteligentes o Tablets. Fue desarrollado inicialmente por Android
Inc, una firma comprada por Google en 2005. Android es el más reciente de los sistemas operativos para móviles del mercado, está siendo desarrollado por The Open Handset Alliance, cuya empresa principal es Google. (Baéz)

### **2.5.1 Historia**

Google adquiere Android Inc en el año 2005, se trataba de una pequeña compañía, que acababa de ser creada, orientada a la producción de aplicaciones para terminales móviles. Ese mismo año empiezan a trabajar en la creación de una máquina virtual Java optimizada para móviles (Dalvik VM).

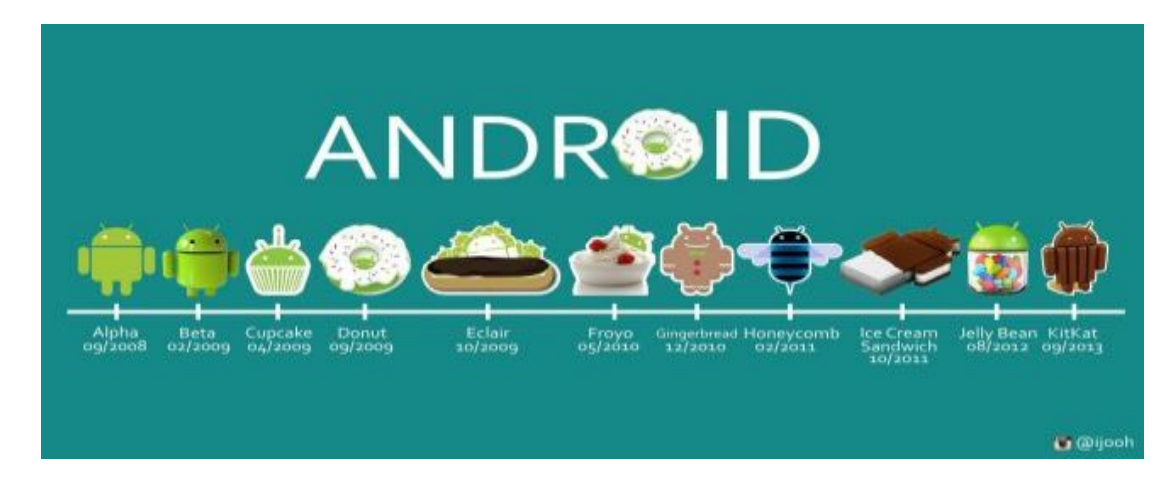

**Figura 7. Evolución del sistema operativo Android** 

#### **Fuente: (Xatakandroid, 2014)**

En el año 2007 se crea el consorcio Handset Alliance con el objetivo de desarrollar estándares abiertos para móviles, formado por Google, Intel, Texas Instruments, Motorola, T-Mobile, Samsung, Ericson, Toshiba, Vodafone, NTT DoCoMo, Sprint Nextel y otros, esta alianza promueve el diseño y difusión de la plataforma Android.

Sus miembros se comprometen a publicar una parte importante de su propiedad intelectual como código abierto bajo licencia Apache v2.0. En abril del 2009 Google lanza la versión 1.5 del SDK que incorpora nuevas característica como el teclado en pantalla, y a finales del 2009 se lanza la versión 2.0. (Molina & Santiago, 2012)

En el año 2010 salen las versiones 2.1, 2.2 y 2.3, en este año Android se consolida como uno de los sistemas operativos para móviles más utilizados, con resultados cercanos al iPhone e incluso superando al sistema de Apple en EE.UU. En el 2011 se lanzan la versión 3.0, 3.1 y 3.2 específica para tabletas y la 4.0 tanto para móviles como para tabletas. En 2012 Google cambia su tienda de descargas online, reemplazando Android Market por Google Play Store, aparecen las versiones 4.1 y 4.2 del SDK.

### **2.5.2 Definición**

Android es un sistema operativo para dispositivos móviles como teléfonos inteligentes y tabletas basado en el kernel de Linux. Es un tipo de software de código abierto bajo la licencia Apache 2.0. (Mejía, 2010)

### **2.5.3 Características de Android.**

### Ø **Plataforma abierta:**

Es una plataforma de desarrollo libre basada en Linux y de código abierto.

### Ø **Adaptable a cualquier tipo de hardware:**

Android no está diseñado únicamente para teléfonos y tabletas, existen también relojes, cámaras, electrodomésticos y gran variedad de sistemas empotrados.

### Ø **Portabilidad asegurada:**

Las aplicaciones finales son desarrolladas en Java lo que asegura que podrán ser ejecutadas en cualquier tipo de CPU.

### Ø **Arquitectura basada en componentes inspirados en Internet:**

El diseño de la interfaz de usuario se hace en XML, que permite que una aplicación se ejecute en un móvil de pantalla reducida o en un TV.

### Ø **Filosofía de dispositivo siempre conectado a Internet.**

### Ø **Gran cantidad de servicios incorporados**:

Localización basada en GPS como en redes, bases de datos con SQL, reconocimiento y síntesis de voz, navegador, multimedia.

### Ø **Aceptable nivel de seguridad:**

Los programas se encuentran aislados unos de otros.

### Ø **Optimizado para baja potencia y poca memoria**:

Android utiliza la Máquina Virtual Dalvik, se trata de una implementación de Google de la máquina virtual de Java optimizada para dispositivos móviles.

### Ø **Alta calidad de gráficos y sonido:**

Gráficos vectoriales suavizados, animaciones inspiradas en Flash, gráficos en 3D basadosen OpenGL. Incorpora codecs<sup>15</sup> estándar más comunes de audio y vídeo.

<span id="page-38-0"></span>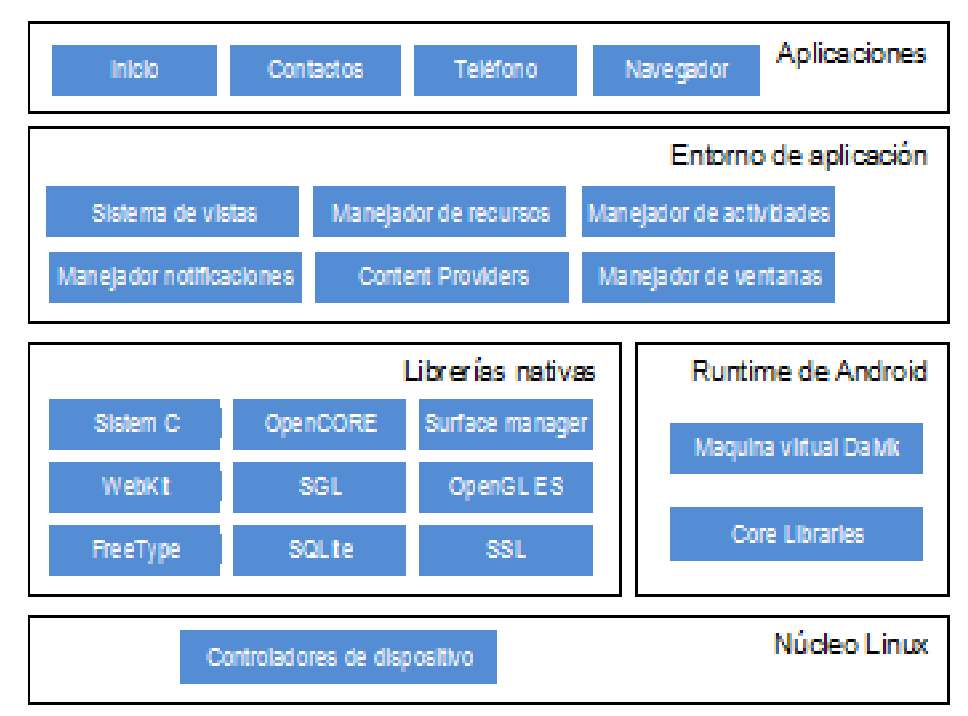

### **2.5.4 Arquitectura de Android**

**Figura 8. Arquitectura de Android** 

**Fuente: (curso programación, 2010)** 

Está formada por cuatro capas. Una de las características más importantes es que todas las capas están basadas en software libre. (Mejía, 2010)

### **2.5.4.1 El núcleo Linux**

Android se basa en el kernel de Linux versión 2.6 para los servicios básicos del sistema como gestión de memoria, gestión de procesos, pilas de red, seguridad, y modelo de drivers. (Lozano, 2011)

### **2.5.4.2 Runtime de Android**

Esta capa incluye la librería del kernel y la máquina virtual Dalvik, la cual se usa para ejecutar los programas de Java.

### **2.5.4.3 Librerías nativas**

Incluye un conjunto de librerías en C/C++ usadas en varios componentes de Android. Están compiladas en código nativo del procesador. Muchas de las librerías utilizan proyectos de código abierto.

### **2.5.4.4 Entorno de aplicación**

Representa fundamentalmente el conjunto de herramientas de desarrollo de cualquier aplicación. Esta capa ha sido diseñada para simplificar la reutilización de componentes.

Los servicios más importantes que incluye son:

- Ø **Activity Manager**: conjunto de API que gestiona el ciclo de vida de las aplicaciones
- Ø **Window Manager:** Gestiona las ventanas de las aplicaciones y utiliza la librería Surface Manager.
- Ø **Telephone Manager**: Incluye todas las API vinculadas a las funcionalidades propias del teléfono (llamadas, mensajes, etc.).
- Ø **Content Providers**: mecanismo sencillo para acceder a datos de otras aplicaciones compartiéndolas
- Ø **View System**: Proporciona los elementos para crear interfaces de usuario **GUI**
- Ø **Location Manager:** posibilita a las aplicaciones la obtención de información de localización y posicionamiento.
- Ø **Notification Manager:** comunican al usuario eventos que ocurren durante su ejecución, como una llamada entrante, un mensaje recibido, conexión Wi-Fi.
- Ø **XMPP Service**: Colección de API para utilizar este protocolo de intercambio de mensajes basado en XML.

### **2.5.4.4.1 Aplicaciones**

Es el conjunto de aplicaciones instaladas en una máquina Android. Todas las aplicaciones han de correr en la máquina virtual Dalvik para garantizar la seguridad del sistema, las aplicaciones Android están escritas en Java.

- Ø Para desarrollar aplicaciones en Java podemos utilizar el Android SDK.
- $\triangleright$  Para desarrollar aplicaciones en C/C++ podemos utilizar el Android NDK.

### **2.6 METODOLOGÍA DE DESARROLLO**

Para que un proyecto de investigación sea satisfactorio sin importar el tipo de software ya sea para dispositivos móviles, escritorio o web es necesario que el resultado cuente con la calidad esperada por el cliente, usuarios y el desarrollador. La calidad del proyecto se puede definir de acuerdo al desempeño del desarrollador, de las herramientas utilizadas y de la metodología aplicada.

Entonces la metodología seleccionada es una guía para a seguir para el desarrollo de software, por tal razón se cree apropiado aplicar las fases de una metodología de desarrollo de aplicaciones para sistemas móviles MOBILE-D. (Blanco, 2009)

### **2.6.1 Metodologías Agiles**

En febrero del año 2001, tras una reunión celebrada en Utah, nace el término "ágil" aplicado al desarrollo software. El objetivo fue esbozar los valores y principios que deberían permitir a los equipos desarrollar software rápidamente y responder a los cambios que pueden surgir a lo largo del proyecto.

Se creó **The Agile Alliance** dedicada a promover el desarrollo ágil de software. El punto de partida fue el Manifiesto Ágil, que expone cuatro valores a tener en cuenta:

- Ø El individuo y las interacciones del equipo de desarrollo están por encima del proceso y las herramientas.
- Ø Desarrollar software que funciona más que conseguir buena documentación. No producir documentos a menos que sean necesarios de una forma inmediata. Si el software no funciona, los documentos no valen de nada.
- Ø La colaboración con el cliente es más importante que la negociación de contratos. Tiene que haber una interacción constante entre el cliente y el equipo de desarrollo.
- Ø La respuesta ante el cambio es más importante que el seguimiento de un plan. La planificación no debe ser estricta sino flexible y abierta, la habilidad de responder a los cambios que surjan determina el éxito o fracaso del proyecto.

## **2.6.2 Metodologías Agiles para el desarrollo de software móvil**

Las características ideales se muestran en la siguiente tabla.

**Tabla 1** 

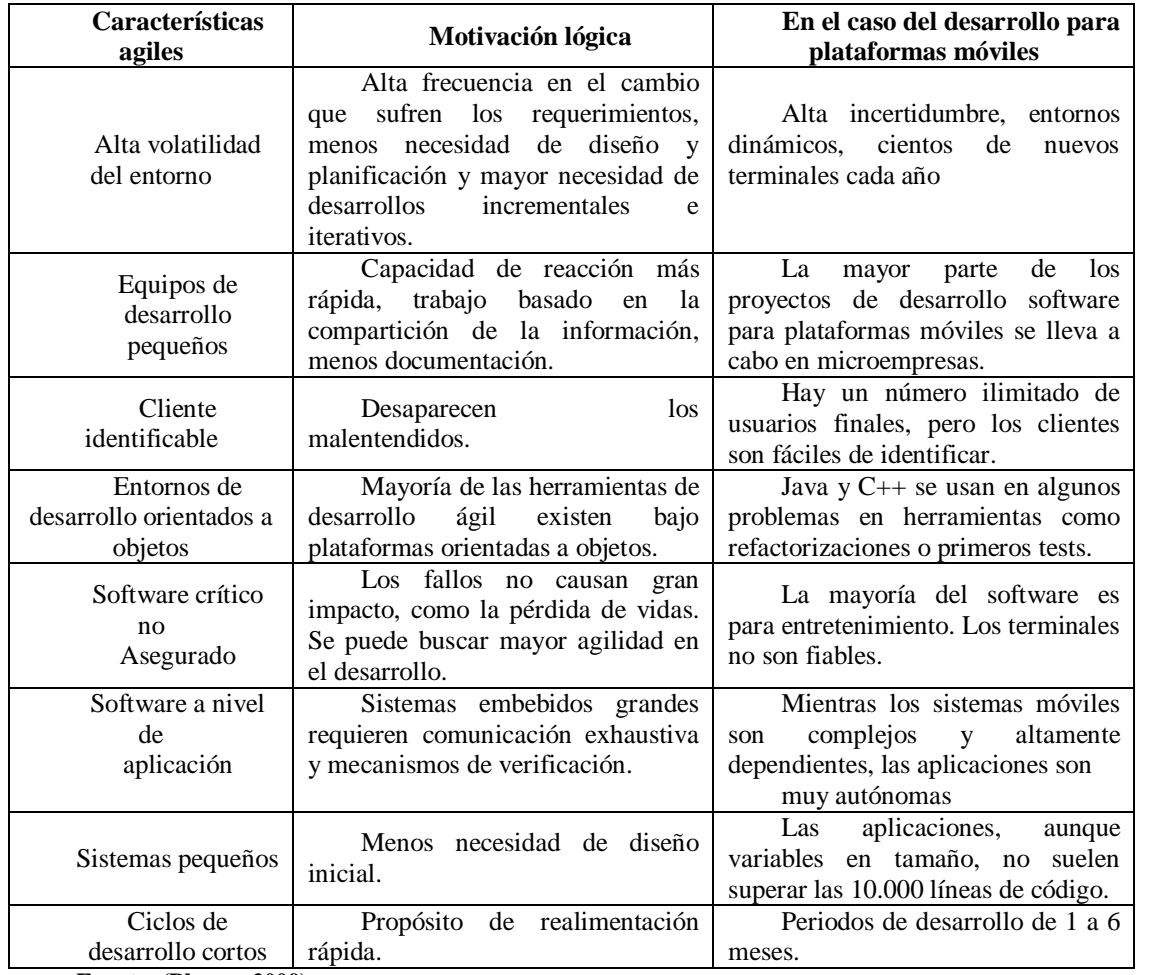

### **Características de las metodologías agiles**

**Fuente: (Blanco, 2009)** 

### **2.6.2.1 Metodología MOBILE-D**

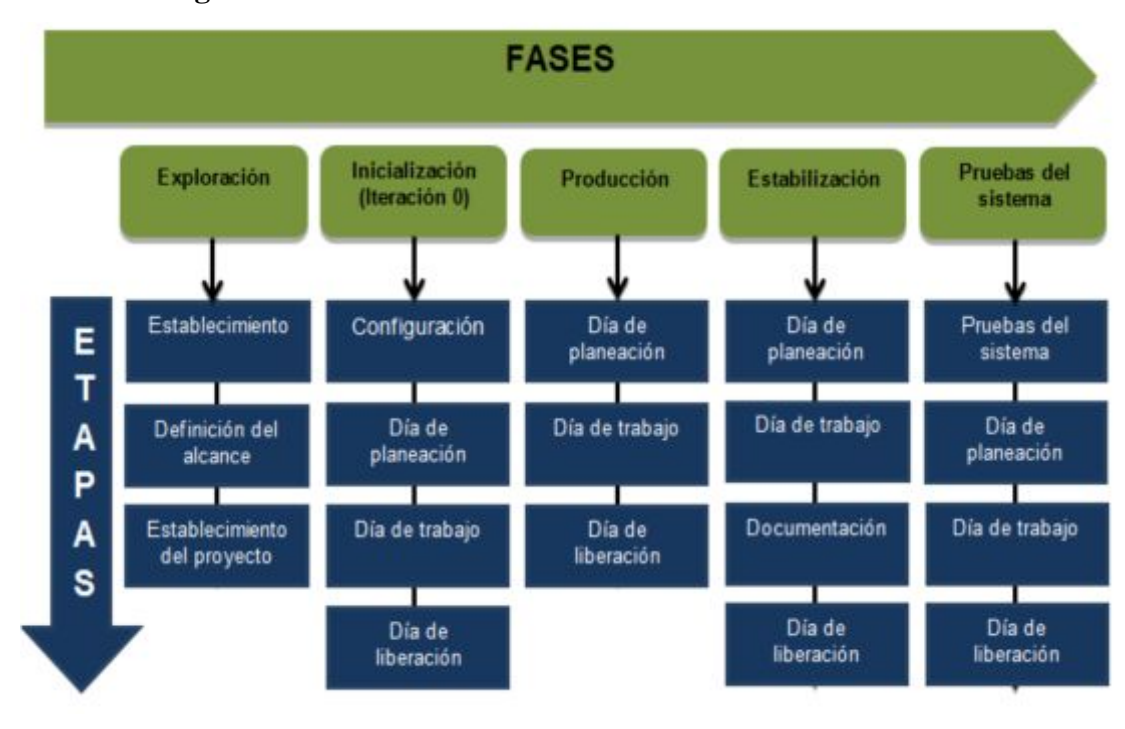

**Figura 9. Metodología MOBILE-D** 

#### **Fuente:(Agile, 2008)**

Mobile-D es una creación antigua que fue desarrollada como parte de un proyecto finlandés ICAROS por el año 2004. Fue creado mediante un proyecto de cooperación muy estrecha con la industria, la metodología de diseño se elaboró con una participación importante de las empresas finlandesas.

Mobile-D es una mezcla de muchas técnicas. Los investigadores no dudaron en echar mano de las prácticas habituales de desarrollo software, consiguiendo crear una contribución original para el nuevo escenario del desarrollo de aplicaciones para sistemas móviles.

El ciclo de vida del proyecto se divide en cinco fases:

- $\triangleright$  Exploración,
- $\triangleright$  Inicialización.
- Ø Productización,
- $\triangleright$  Estabilización y
- $\triangleright$  Prueba del sistema.

#### **2.6.2.1.1 La fase de exploración**

Se dedica al establecimiento de un plan de proyecto y los conceptos básicos, por lo tanto, se puede separar del ciclo principal de desarrollo (aunque no debería obviarse).

Los autores de la metodología ponen además especial atención a la participación de los clientes en esta fase.

### **2.6.2.1.2 La fase de inicialización**

Los desarrolladores preparan e identifican todos los recursos necesarios. Se preparan los planes para las siguientes fases y se establece el entorno técnico.

Los autores de Mobile-D afirman que su contribución al desarrollo ágil se centra fundamentalmente en esta fase, en la investigación de la línea arquitectónica.

Esta acción se lleva a cabo durante el día de planificación. Los desarrolladores analizan el conocimiento y los patrones arquitectónicos utilizados en la empresa (extraídos de proyectos anteriores) y los relacionan con el proyecto actual. Se agregan las observaciones, se identifican similitudes y se extraen soluciones viables para su aplicación en el proyecto. Finalmente, la metodología también contempla algunas funcionalidades nucleares que se desarrollan en esta fase, durante el día de trabajo.

### **2.6.2.1.3 La fase de producción**

Se repite la programación de tres días (planificación, trabajo, liberación) se repite iterativamente hasta implementar todas las funcionalidades.

Primero se planifica la iteración de trabajo en términos de requisitos y tareas a realizar. Se preparan las pruebas de la iteración de antemano. Las tareas se llevarán a cabo durante el día de trabajo, desarrollando e integrando el código con los repositorios existentes. Durante el último día se lleva a cabo la integración del sistema, seguida de las pruebas de aceptación.

### **2.6.2.1.4 La fase de estabilización**

Se llevan a cabo las últimas acciones de integración para asegurar que el sistema completo funciona correctamente. En esta fase, los desarrolladores realizarán tareas similares a las que debían desarrollar en la fase de productización, aunque en este caso todo el esfuerzo se dirige a la integración del sistema. También se considera en esta fase la producción de documentación.

### **2.6.2.1.5 La fase (prueba y reparación del sistema)**

Tiene como meta la disponibilidad de una versión estable y plenamente funcional del sistema. El producto terminado e integrado se prueba con los requisitos de cliente y se eliminan todos los defectos encontrados.

# **CAPÍTULO III**

# **ANTECEDENTES Y SITUACIÓN ACTUAL**

# **3.1 ANTECEDENTES Y DESCRIPCIÓN GENERAL DE LA ESCUELA DE INFANTERÍA DEL EJÉRCITO (EIE).**

En el Ecuador, la Infantería tiene su origen en combatientes que resistieron por casi un siglo la invasión de los Incas. Atahualpa comandaba a sus huestes y contaba con grandes hombres como Quiquis, Calicuchima y Eplicachima.

En la colonia, se destacaron las batallas y las guerras por la independencia, en donde la Infantería se volvió a constituir en el núcleo principal de los combatientes que lucharon en costa y sierra; ya en la época republicana, se destacan las campañas de 1941, en donde las tropas comandadas por valerosos oficiales de Infantería, entregaron hasta su alma en el combate por defender al Ecuador.

En 1980, repelieron con gran éxito las arremetidas peruanas, ya en 1995, la Fuerza Terrestre Ecuatoriana, se cubrió de gloria, con la innegable victoria en la Guerra del alto Cenepa, con una acción bélica de gran relevancia, puesto que devolvieron la dignidad y el respeto a nuestro amado país.

La infantería es tradición, es leyenda, es historia, es el más grande baluarte del Glorioso Ejército Ecuatoriano.

### **3.1.1 Reseña histórica de la Escuela de Infantería Del Ejército**

Nace la necesidad de que en la Fuerza Terrestre exista un Instituto de educación en el que se perfeccione el personal de Oficiales Subalternos del Arma de Infantería en los grados de Teniente y Capitán y al personal de Tropa en todas las jerarquías; que investigue actualice y divulgue los adelantos en doctrina militar.

En 1948, en el sector de Cotocollao se ubica la "ESCUELA DE INFANTERÍA Y BATALLÓN DE INSTRUCCIÓN NO. 1 VENCEDORES". En enero de 1967, se crea la "Escuela de Perfeccionamiento del Ejército" y los cursos para oficiales en los Grados de Teniente y Capitán pasan a dictarse en este Instituto, en noviembre de 1968, es denominada "Escuela de formación y perfeccionamiento de Tropa del Ejército" nombre que se institucionaliza el 8 de marzo de 1971.

En el año de 1983, se produce una separación administrativa, entre el Batallón y el Instituto; ya que la Comandancia General del Ejército nombra un Director para la Escuela, independiente del Comandante de Batallón, quienes a partir de 1985 asumen también la función de Comandante del Batallón, quedándose nuevamente adscrita la Escuela al Batallón "Vencedores".

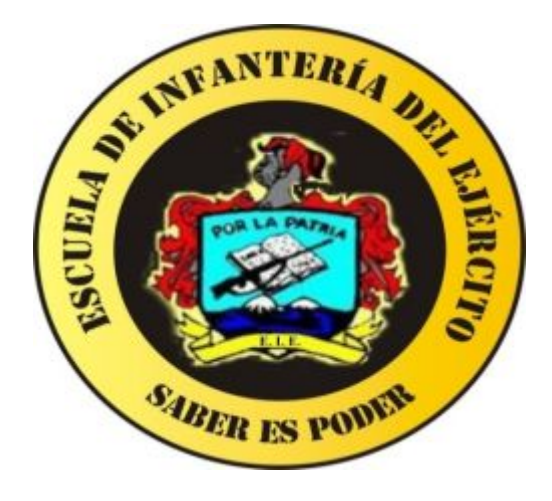

**Figura 10. Escudo de la escuela de infantería** 

**Fuente: (Doctrina, 2007)** 

A partir del año 2002, la Comandancia General de la Fuerza Terrestre mediante designación de un Director independiente separa operativa y administrativamente a la Escuela de Infantería de la Fuerza Terrestre del BI–37 "Vencedores".

Actualmente la Escuela de Infantería junto a la 13–BI "Pichincha", el BI-38 "Ambato", el Grupo de Artillería No.13 "Mariscal Sucre", el CAL–13, conforman el Fuerte Militar "Atahualpa", situado en el Cantón Mejía, a 45 minutos de la Ciudad de Quito.

La E.I.E es una institución militar de formación académica dentro de la rama de la Infantería, tanto en cursos de perfeccionamiento como de ascenso dentro de la profesión militar. Los diferentes cursos que se realizan dentro de la Institución son estructurados con rigurosos procesos académicos, supervisados y sometidos a normativas de formación militar y académica y controlados por Organismos de índole superior.

Las instalaciones de la E.I.E, son las adecuadas para el proceso que incluye formación académica y desarrollo físico como táctico, y que se lo detalla y planifica por miembros, tanto civiles como militares, que son el eje de desarrollo de esta Institución.

### **3.1.2 Situación Geográfica**

La Escuela de Infantería del Ejército se encuentra acantonada dentro de la Brigada de Infantería N.-13 Pichincha (13-BI), cuya Ubicación es Aychapicho-Pichincha, Panamericana Sur Km 32.

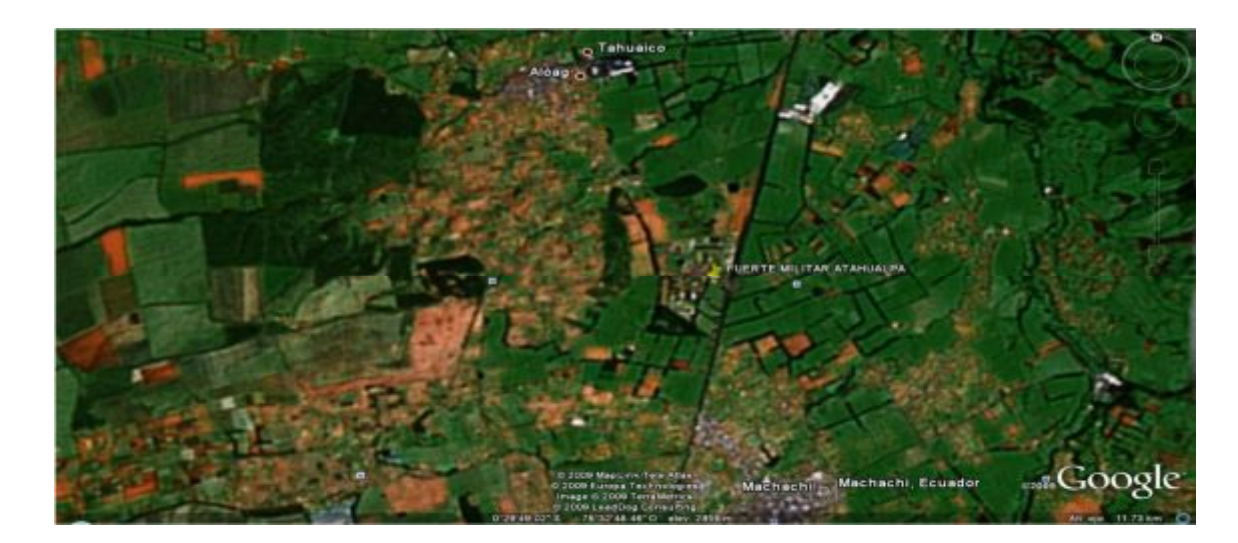

**Figura 11. Ubicación de la Escuela de Infantería** 

## **3.1.3 Misión**

Perfeccionar y especializar al personal del ejército, en base a los diferentes perfiles de carrera de acuerdo a sus jerarquías, empleando medios tecnológicos y administrativos que sirvan para estimular y desarrollar el liderazgo creativo y la administración efectiva, a fin de alcanzar su eficiencia y eficacia en el cumplimiento de los objetivos institucionales.

# **3.1.4 Visión**

Ser el primer instituto militar líder con una educación de excelencia, fomentando y practicando los más altos valores y virtudes militares, para aportar el engrandecimiento del ejército, con una capacidad de creación, innovación, investigación, gestionadores y productivos en la solución de problemas, con un equipo de docentes altamente calificados y dispuestos a superar los retos de la educación del siglo XXI.

### **3.1.5 Estructura organizacional**

La EIE, como cualquier otra organización o institución de formación, cuenta con su Organigrama Estructural, en el cual se puede visualizar de forma resumida toda la estructura de la Institución, que se puede apreciar en la siguiente figura.

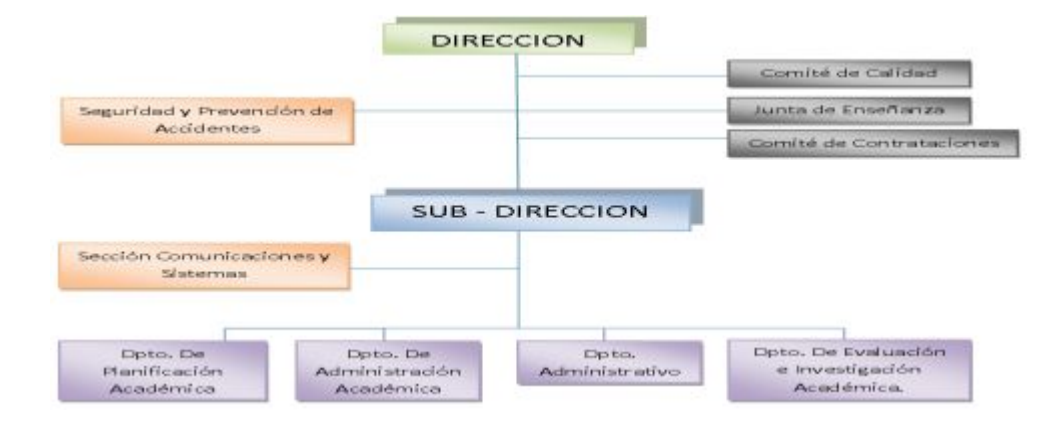

**Figura 12. Organigrama Estructural de la Escuela de Infantería** 

# **3.2 SITUACIÓN ACTUAL DE LA EIE.**

La institución militar, participa en la notable tarea de brindar educación de calidad; esta es la educación militar, que proporciona a los profesionales militares los conocimientos, destrezas y habilidades que les permitan asumir sus responsabilidades en las diferentes etapas de su vida profesional.

Como fruto de la Planificación Estratégica Institucional, cuyos objetivos y políticas, están orientados a fortalecer las áreas débiles internas, se plantearon escenarios futuros deseables, con aspectos trascendentes entre los que se destaca la instrucción para sus miembros, tanto oficiales como tropa y fruto de esta área considerada como estratégica, surgen necesidades de actualizar los manuales existentes, para adaptarlos a los nuevos escenarios en los que se desarrollan las operaciones de la F.T.

La evolución tecnológica en el ámbito militar, está causando un fuerte impacto, exigiendo con mayor frecuencia una educación con tecnología actualizada conforme a la doctrina y realidad de nuestra Fuerza Terrestre, para convertir a sus miembros en profesionales capaces de dirigir con iniciativa, creatividad y adaptabilidad a las demandas de nuevos escenarios tanto en seguridad como en defensa.

La necesidad fundamental, es la que presenta el Arma de Infantería, que al no poseer los recursos necesarios para su modernización, se ve en la necesidad de optimizar el empleo del armamento existente, por lo que se requiere la preparación eficiente del combatiente, para estar en condiciones de emplear su arma de manera efectiva, en las acciones tácticas.

### **3.2.1 Centro Director de Tiro**

Es un elemento de la Central de Tiro de las unidades de artillería, compuesto por personal de operaciones y de comunicaciones así como del equipo y medios que permiten efectuar la dirección técnica del tiro.

### **3.2.1.1 Definición**

Es el elemento de conducción de tiro, orgánico del pelotón de morteros, que recibe los pedidos de fuego del observador avanzado y los transforma en órdenes de fuego para emitirlas a las piezas.

### **3.2.1.2 Misión**

Es el que recibe los datos enviados por el O.A, para transformarlos en órdenes de fuego y/o en comandos de tiro, para posteriormente transmitirlos a las piezas, verifica y comprueba que los mismos sean colocados correctamente.

### **3.2.1.3 Equipo de tiro indirecto**

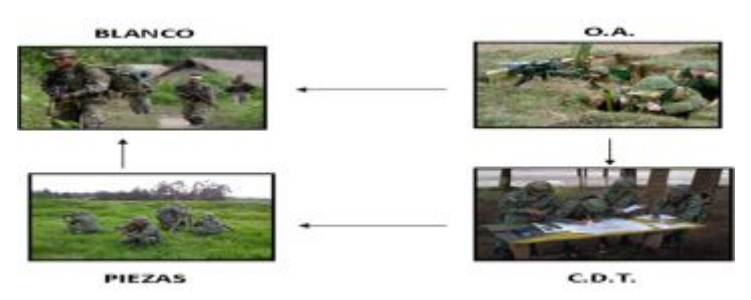

**Figura 13. Equipo de tiro indirecto Fuente: (Doctrina, 2007)**

### **3.2.1.4 Organización del CDT**

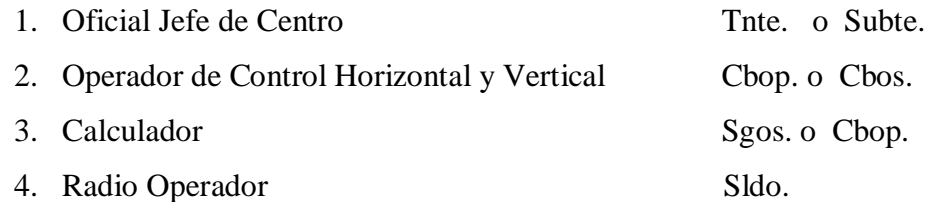

## **3.2.1.5 Funciones de los miembros del CDT**

- $\triangleright$  Oficial director de tiro.
- $\triangleright$  Operador de control horizontal y vertical.
- $\triangleright$  Calculador.
- $\triangleright$  Radio operador.

## **3.2.1.5.1 Oficial director de tiro.**

- a) Responsable directo del equipo del C.D.T.
- b) Controla que el C.D.T. obtenga los datos.
- c) Observa las medidas y normas de seguridad
- d) Determina la manera cómo se destruirán los blancos.

## **3.2.1.5.2 Operador de control horizontal y vertical.**

- a) Maneja la plancheta de tiro y calculadora Casio fx 9700 GE.
- b) Determina y anuncia la dirección general de tiro (D.G.T.) con que debe apuntarse el pelotón de morteros.
- c) Determina y anuncia el azimut y la distancia al blanco.
- d) Grafica en la carta topográfica del sector las piezas, O.A-Blanco.

## **3.2.1.5.3 Calculador.**

- a) Toma nota de los pedidos de fuego enviados por el observador, órdenes de fuego, datos de tiro, correcciones, etc.
- b) Transmite las órdenes de tiro al radio operador.
- c) Toma nota del informe del Comandante de pelotón de morteros.
- **d)** Prepara y mantiene las hojas de datos para fuegos pre-arreglados y envía al pelotón de morteros.

### **3.2.1.5.4 Radio operador.**

- a) Instala una red alámbrica entre: O.A-C.D.T, C.D.T-P, y C.D.T-Comandante de la Unidad apoyada.
- b) Colabora con el calculador en la recepción de los pedidos de fuego.
- c) Transmite las órdenes de fuego por medio del teléfono o radio, dependiendo de la acción táctica.

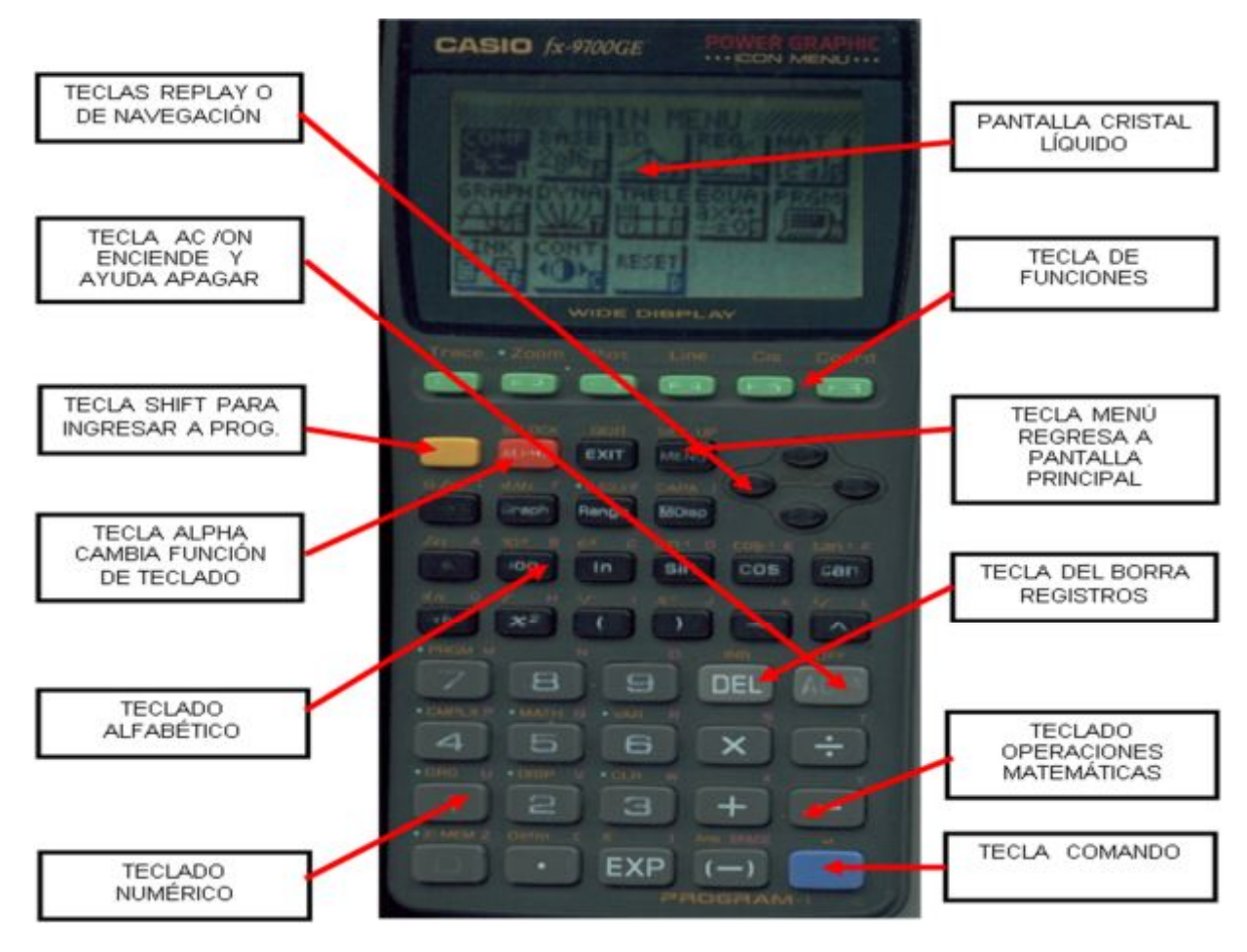

### **3.2.2 Conocimiento de la calculadora Casio fx-9700GE**

**Figura 14. Calculadora Casio fx-9700GE** 

**Fuente: (Doctrina, 2007)** 

# **3.2.3 Mortero de 81mm**

Componente del material de tiro indirecto que dispone la infantería, que integra la escuadra de morteros con disciplina y responsabilidad en cualquier función y misión.

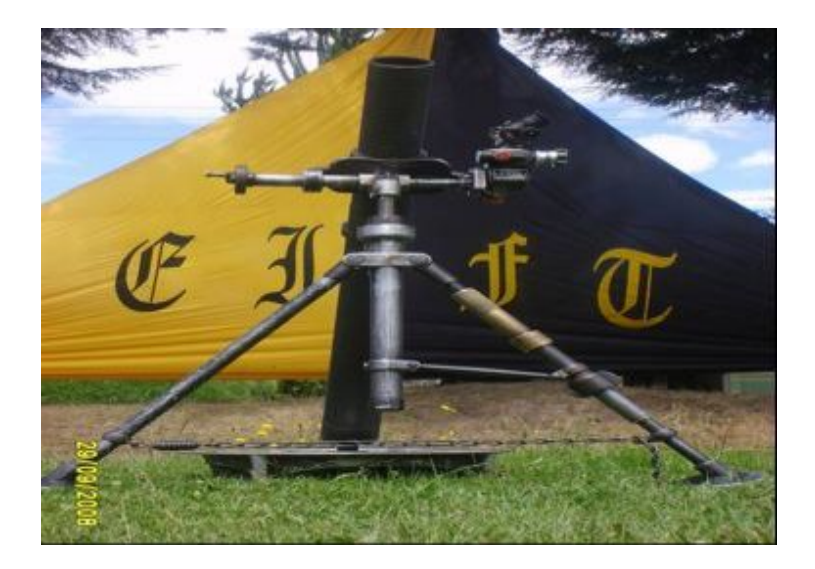

**Figura 15. Mortero de 81mm** 

**Fuente: (Doctrina, 2007)** 

## **3.2.3.1 Generalidades**

- $\triangleright$  Es de fabricación USA.
- Ø Es orgánico del pelotón de morteros de la Compañía Apoyo del Batallón de Infantería.
- Ø Apropiado para disparar contra blancos extensos y en desenfilada.
- Ø El tiro es transportado por el Observador Avanzado O.A.
- Ø Se dispara como parte de la sección bajo el control del C.D.T.

## **3.2.3.2 Características**

a) El mortero 81 mm es un arma de ánima lisa, de ante-carga y de alto ángulo de tiro, capaz de alcanzar un alto grado de precisión tiene un alcance de tiro máximo de 4.600 mts con granadas USA o israelitas.

La placa base circular permite una rotación de 6.400 milésimas simplemente moviendo el bípode.

b) El mortero desmontado se divide en las tres unidades principales, que constituye cada una de ellas un elemento que es transportado por un sirviente que toma el nombre de acuerdo con el elemento que transporta, porta-tubo, porta plato base, porta bípode, siendo los demás sirvientes.

El Comandante de Escuadra y los Abastecedores.

Cuando se monta la pieza, el tubo es unido al bípode introduciéndolo en la horquilla y asegurando el anillo accesorio de montaje al grillete.

c) Luego, es fijado a la placa base introduciendo la salida esférica del tapón de la base dentro del enchufe hembra de la placa base y girando él tubo un cuarto de vuelta (90º).

## **3.2.3.3 Datos técnicos**

El peso de los componentes del mortero de 81mm es:

**Tabla 2** 

**Datos técnicos del mortero de 81mm** 

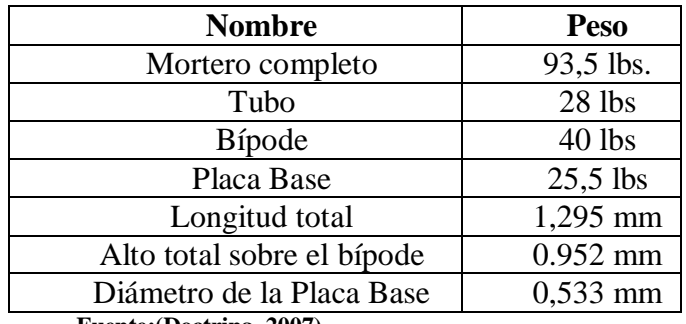

**Fuente:(Doctrina, 2007)** 

## **3.2.3.4 Partes principales**

El mortero de 81mm consta de las siguientes partes:

## **3.2.3.4.1 Conjunto del Tubo**

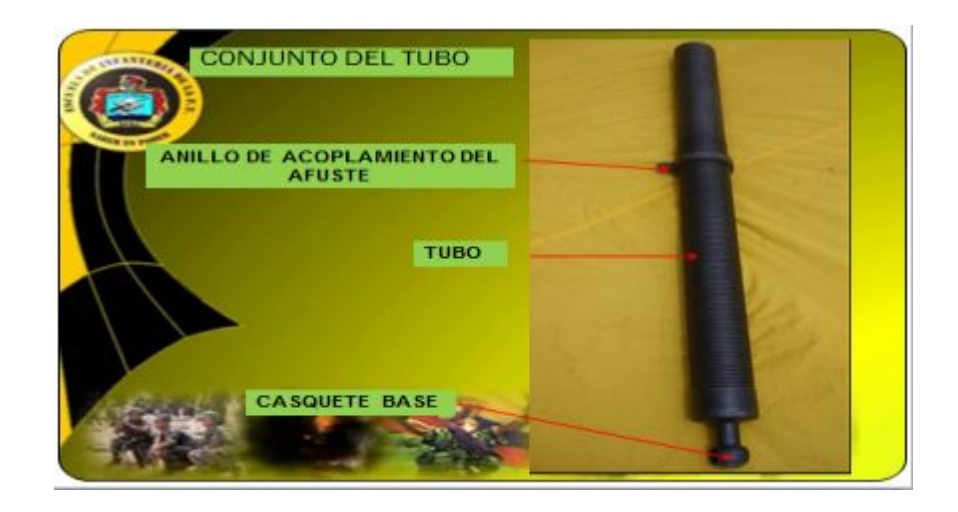

**Figura 16. Conjunto de tubo** 

**Fuente: (Doctrina, 2007)** 

## **3.2.3.4.2 Bípode**

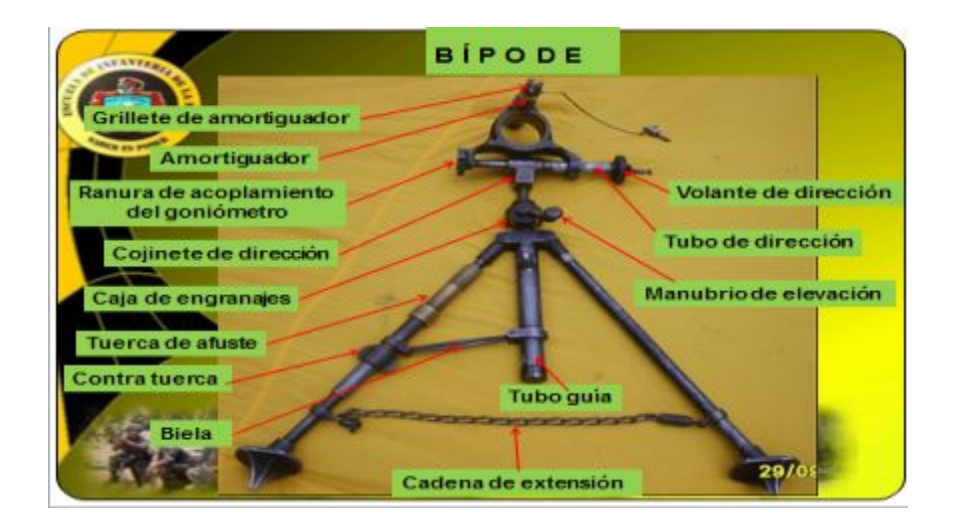

**Figura 17. Bípode** 

**Fuente: (Doctrina, 2007)** 

# **3.2.3.4.3 Placa Base**

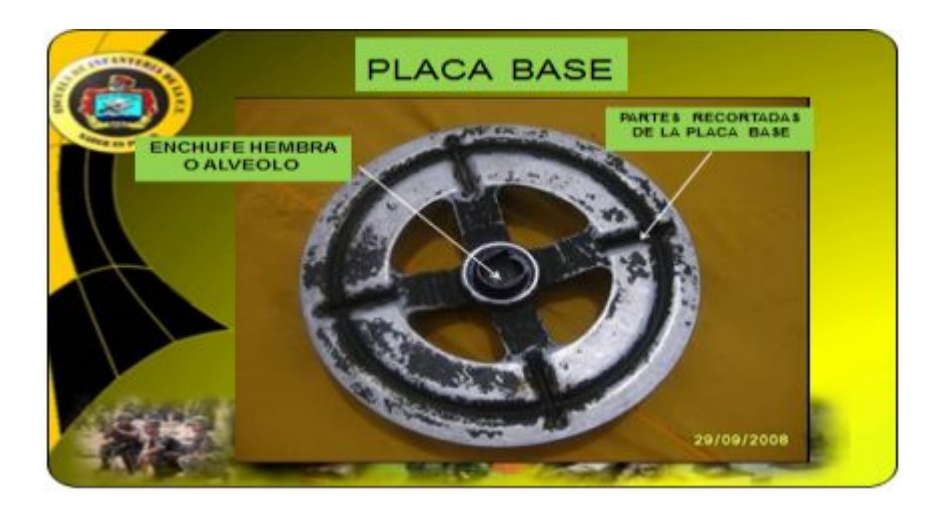

**Figura 18. Placa base** 

**Fuente: (Doctrina, 2007)** 

# **3.2.3.4.4 Goniómetro**

El goniómetro M53A1 es utilizado para apuntar el mortero de 81 mm en deflexión y en elevación.

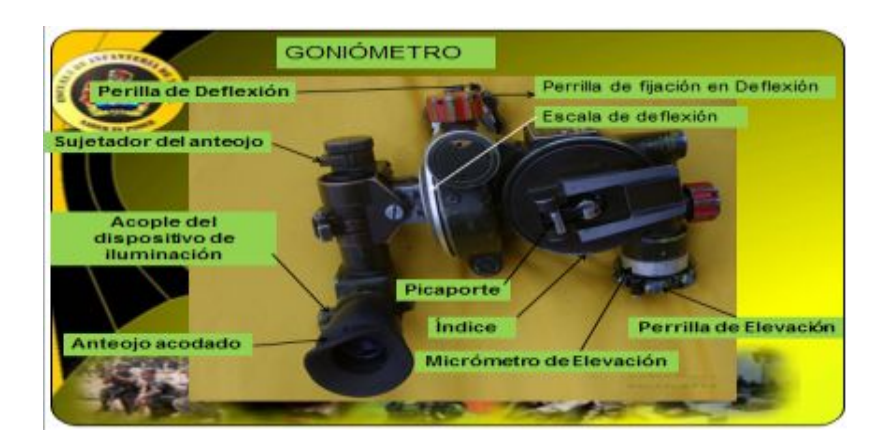

### **Figura 19. Goniómetro**

**Fuente: (Doctrina, 2007)** 

## **3.2.3.4.5 Jalones de puntería.**

Establecen una línea de referencia que permite apuntar el mortero en la dirección deseada.

## **3.2.3.4.6 Herramientas y Accesorios**

- $\triangleright$  Dispositivos para tiro nocturno.
- $\triangleright$  Herramientas, repuestos.
- $\triangleright$  Equipo para mantenimiento.

## **3.2.3.5 Munición del mortero de 81mm**

Se utiliza para efectos de fragmentación y efecto explosivo superficial. Esta es la granada de alto explosivo reglamentaria.

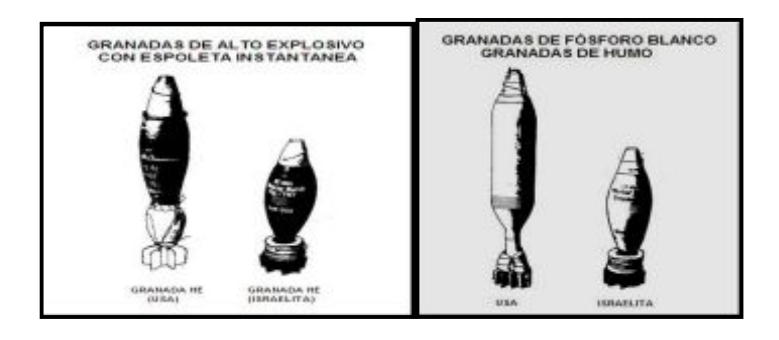

**Figura 20. Munición de mortero de 81mm** 

**Fuente: (Doctrina, 2007)** 

# **CAPÍTULO IV**

# **ANÁLISIS Y DISEÑO DE LA APLICACIÓN MÓVIL**

### **4.1 ESPECIFICACIÓN DE REQUERIMIENTOS PARA EL DISEÑO**

Se enumera los requisitos que se deben cumplir para el uso correcto de la aplicación móvil.

Se deberá contar con un dispositivo móvil con sistema operativo Android 2.0 o superiores.

La aplicación deberá ser amigable y fácil de utilizar por cualquier usuario que realice los cálculos de las órdenes de fuego en la Escuela de Infantería del Ejército.

## **4.2 DESARROLLO DE LA PROPUESTA**

### **4.2.1 Planeación**

La fase de planeación o planificación intenta distribuir el tiempo y los recursos necesarios para poder llevar a cabo la aplicación móvil.

### **4.2.2 Exploración**

Se definirá la planificación y se establecerá las bases de la aplicación móvil

### **4.2.3 Inicialización**

Se elaborara y verificara los requisitos seleccionados por el usuario.

### **4.2.3.1 Requisitos funcionales:**

Los requerimientos obtenidos son:

- $\triangleright$  Calculo de la distancia en metros.
- $\triangleright$  Cálculo del azimut en milésimas militares.
- $\triangleright$  Cálculo de la deflexión americana
- $\triangleright$  Cálculo de la deflexión israelita
- $\triangleright$  Selección del tipo de granada (americana o israelita)
- $\triangleright$  Cálculo de la elevación
- Ø Cálculo del número de cargas
- $\triangleright$  Cálculo del alcance

 $\triangleright$  Cálculo del azimut de tiro

### **4.2.3.2 Análisis de los requerimientos iniciales**

**Tabla 3** 

### **Importancia de requerimientos iniciales**

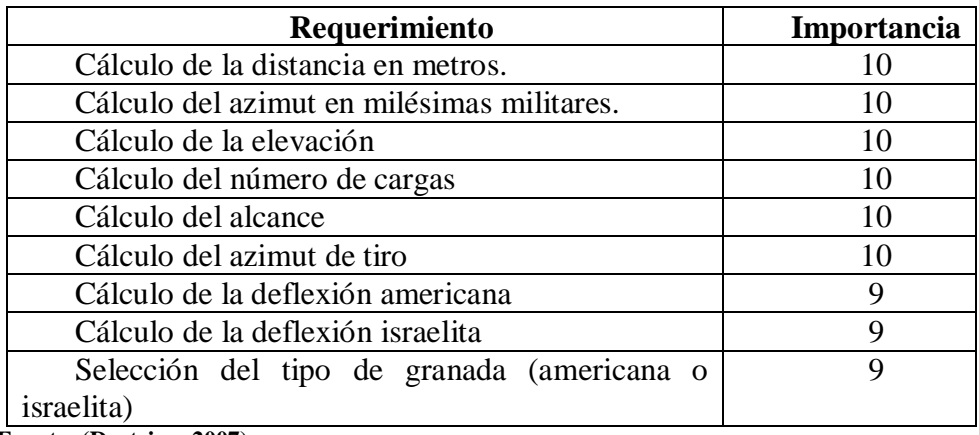

**Fuente: (Doctrina, 2007)** 

 En base a los requerimientos iniciales se puede elaborar la aplicación con sus diferentes módulos.

## **4.2.3.2.1 Instalación de la aplicación**

- $\triangleright$  Dispositivo móvil sistema operativo Android.
- Ø Transferencia mediante un cable de datos o vía bluetooth del archivo ejecutable **app-debug.apk** que permite ser instalado.
- $\triangleright$  No requiere accesos especiales.
- Ø Aplicación instalada.
- Ø Visualización del icono de la E.I.E.

### **4.2.3.2.2 Ingreso a la aplicación**

- $\triangleright$  Iniciar la aplicación.
- $\triangleright$  Ingresar a la aplicación.
- $\triangleright$  Visualización de la información sobre la aplicación móvil.
- $\triangleright$  Visualización del menú.
- $\triangleright$  Selección del programa.

# **4.2.3.2.2 Programa Dirección General y Orden de Tiro**

- Ø Seleccionar el programa del menú.
- $\triangleright$  Ingreso de datos.
- $\triangleright$  Procesamiento de los datos.
- Ø Presentación de los datos calculados.

# **4.2.3.2.3 Programa Corrección de Tiro**

- Ø Seleccionar el programa del menú
- Ø Presionar el botón corrección en el programa dirección general y orden de tiro.
- $\triangleright$  Ingreso de datos.
- $\triangleright$  Procesamiento de los datos.
- Ø Presentación de los datos calculados.

# **4.2.3.2.4 Limitaciones**

La aplicación solo se ejecuta en la plataforma Android 2.0 o superiores.

No contiene base de datos.

# **4.2.3.2.5 Información de la instalación de la aplicación**

Pre-requisitos:

- Ø Tener una tableta con sistema operativo Android versión 2.0 o superior.
- $\triangleright$  Tener activado el bluetooth o permitir la transferencia de archivos mediante cable de datos.
- Ø Tener activada la opción fuentes desconocidas en la opción seguridad del menú ajustes de la Tablet.
- $\triangleright$  Instalar la aplicación sin permisos especiales.

# **4.2.3.2.6 Información de ingreso a la aplicación**

Pre-requisitos:

- $\triangleright$  Tener instalado la aplicación en la Tablet.
- Ø Seleccionar el icono de la E.I.E en la pantalla de la Tablet.

Ø Leer las pantallas informativas que permitirán el uso correcto de la aplicación.

### **4.2.3.2.7 Información de Programa Dirección General y Orden de Tiro**

### Pre-requisitos

- $\triangleright$  Recibir datos de coordenadas rectangulares con aproximación a un metro de observador avanzado, piezas y blanco.
- Ø Recibir los datos de las alturas en metros de piezas y blanco.
- $\triangleright$  Conocer el tipo de granada a emplearse.
- $\triangleright$  Ingresar los datos.
- $\triangleright$  Calcular la dirección general de tiro.
- Ø Comunicar la DGT para emplazar las piezas hacia el objetivo.
- $\triangleright$  Calcular la distancia y el azimut.
- $\triangleright$  Calcular la orden de fuego inicial.
- $\triangleright$  Presentar los datos en la pantalla.
- Ø Comunicar el pedido de fuego a los tiradores del arma de morteros de 81mm.
- Ø Anotar los datos requeridos para la corrección de tiro (ANEXO C).

## **4.2.3.2.8 Información de Programa Corrección de Tiro**

## Pre-requisitos

- $\triangleright$  Conocer los datos de azimut y alcance anterior.
- $\triangleright$  Conocer el azimut observador avanzado-blanco.
- Ø Recibir el pedido del observador avanzado para alargar o acortar.
- Ø Recibir el pedido del observador avanzado para corregir hacia la derecha o izquierda.
- $\triangleright$  Conocer el tipo de granada.
- $\triangleright$  Ingresar los datos.
- $\triangleright$  Calcular la elevación y número de cargas.
- $\triangleright$  Presentar los datos en la pantalla.
- Ø Comunicar el pedido de fuego a los tiradores del arma de morteros de 81mm.

## **4.2.4 Planificación de las fases**

### **Tabla 4**

### **Planificación de las fases**

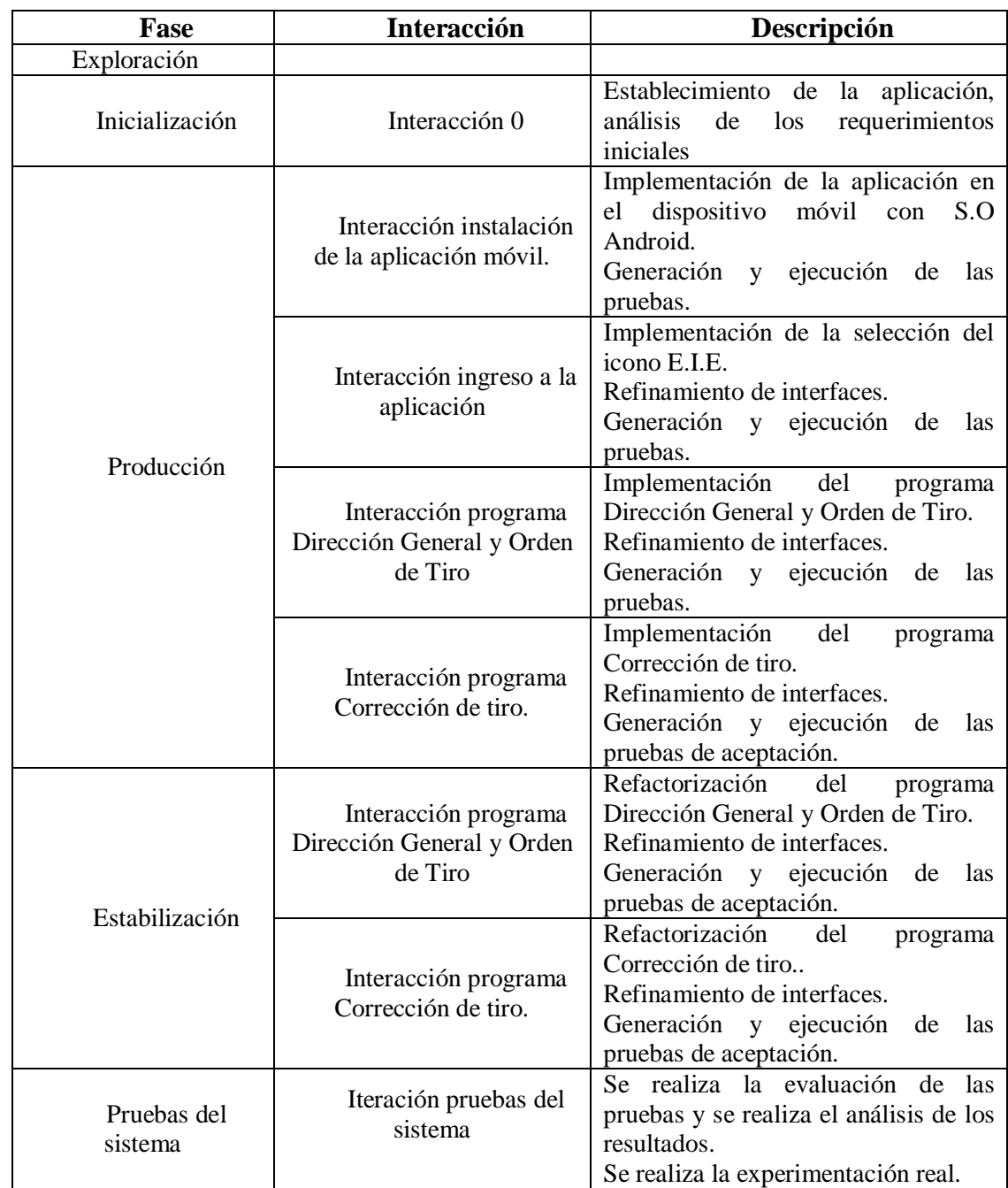

# **4.2.5 Diseño**

El diseño del sistema está formado por una aplicación de escritorio en el cual se realizó la codificación y desarrollo de las ventanas amigables para el usuario y una aplicación móvil en archivo .apk en la cual se ingresa los datos dados por el observador avanzado y se obtiene la información procesada, que serán ejecutados por los tiradores del arma de morteros de 81mm.

### **4.2.5.1 Interfaz de usuario.**

## **4.2.5.1.1 Copiado e Instalación de la aplicación móvil**

**Tabla 5** 

**Copiado e Instalación de la Aplicación Móvil**

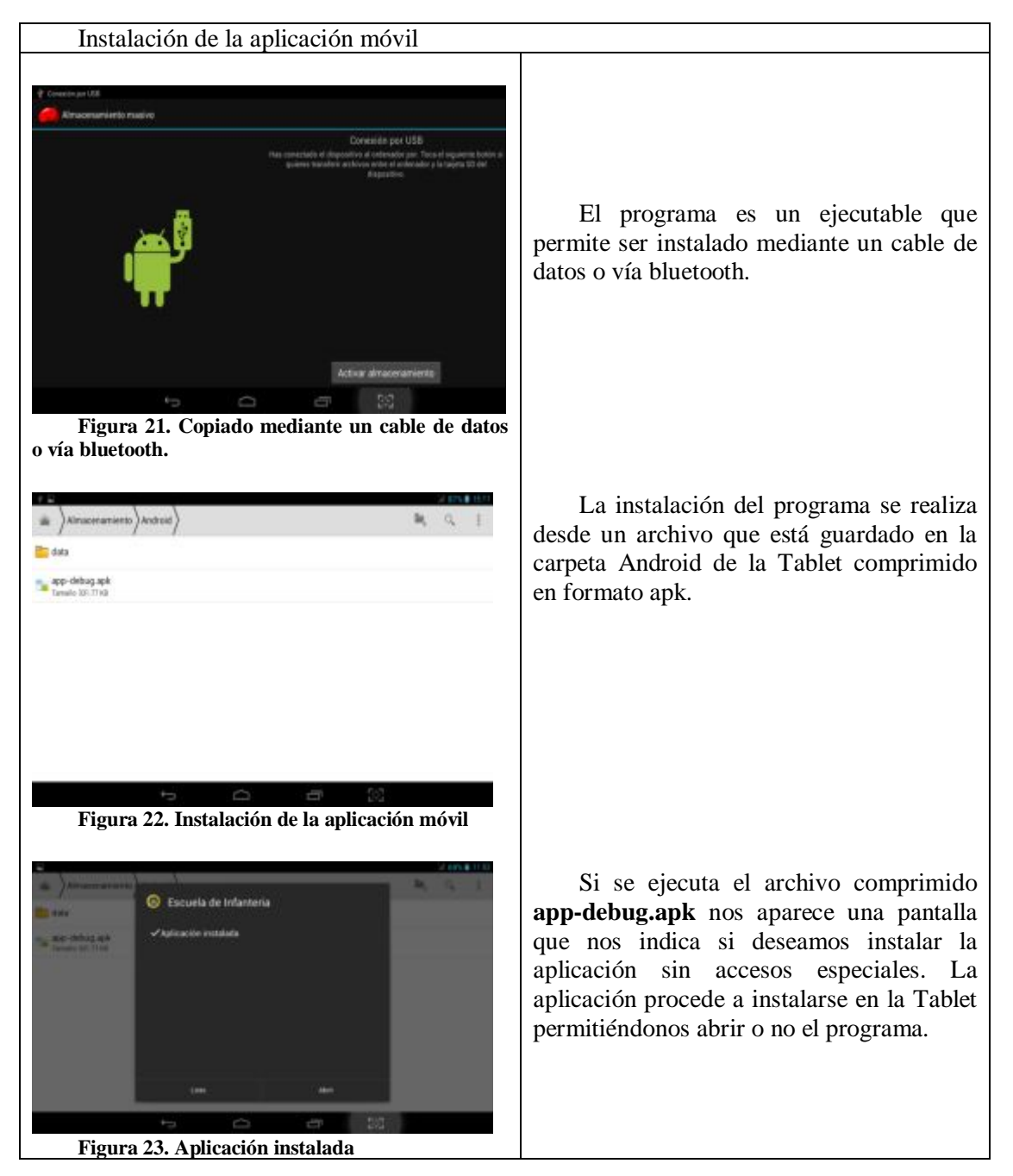

### **4.2.5.1.2 Selección de la aplicación móvil**

#### **Tabla 6**

**Selección de la aplicación móvil** 

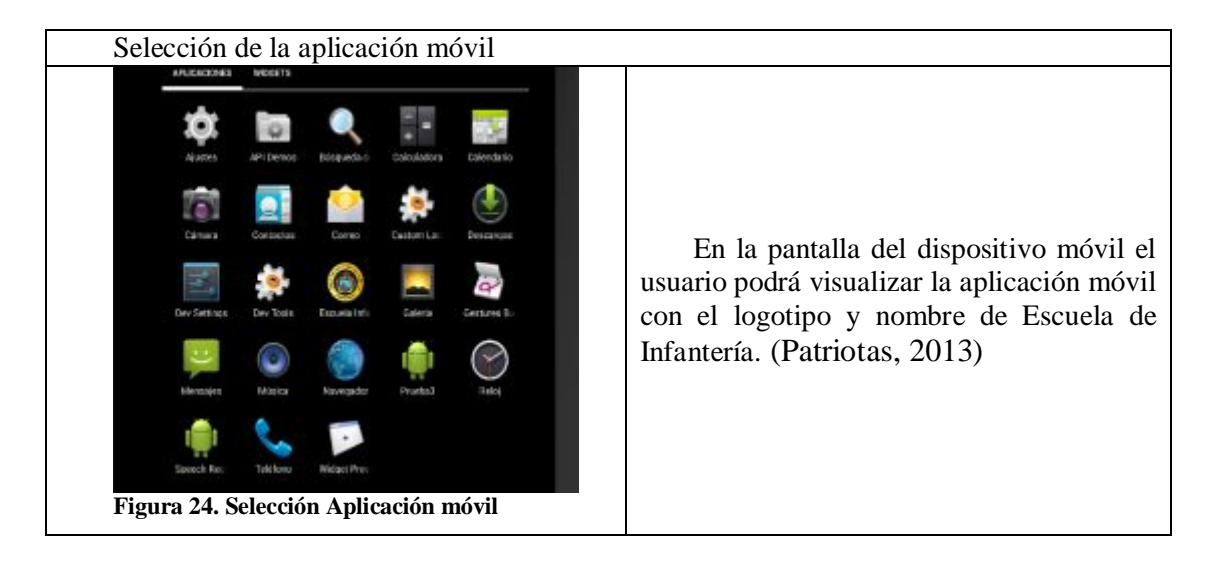

# **4.2.5.1.3 Ingreso a la aplicación**

### **Tabla 7**

**Ingreso a la aplicación móvil** 

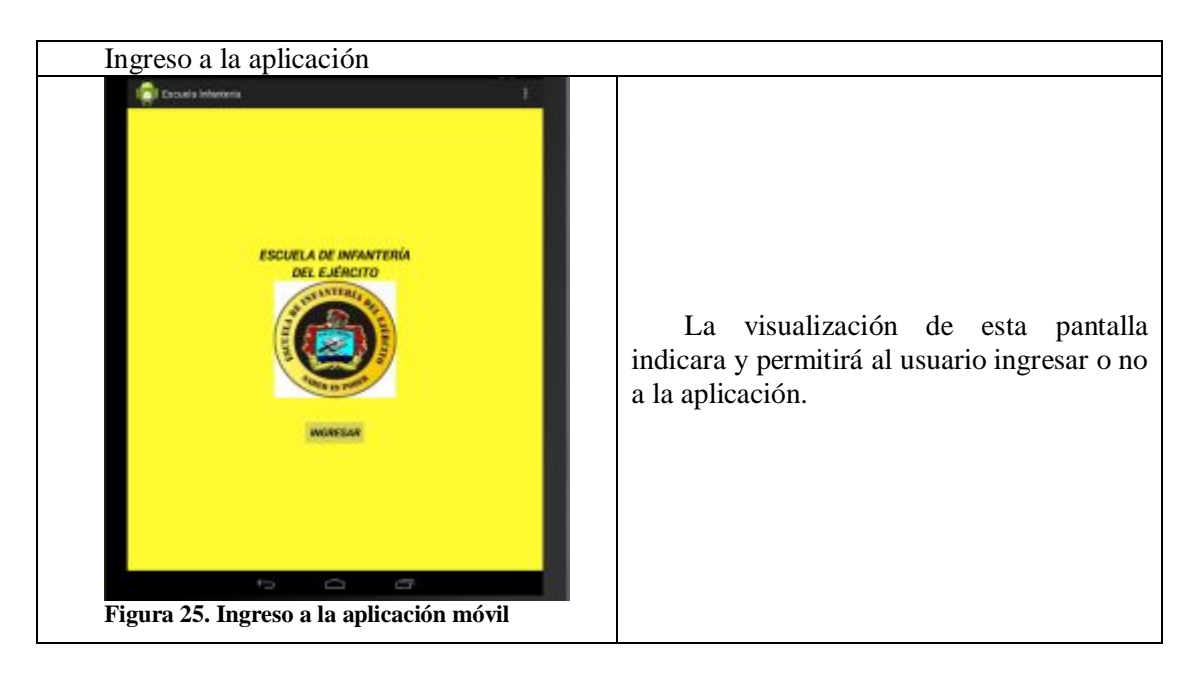

### **4.2.5.1.4 Información**

#### **Tabla 8**

**Información de bienvenida a la aplicación móvil** 

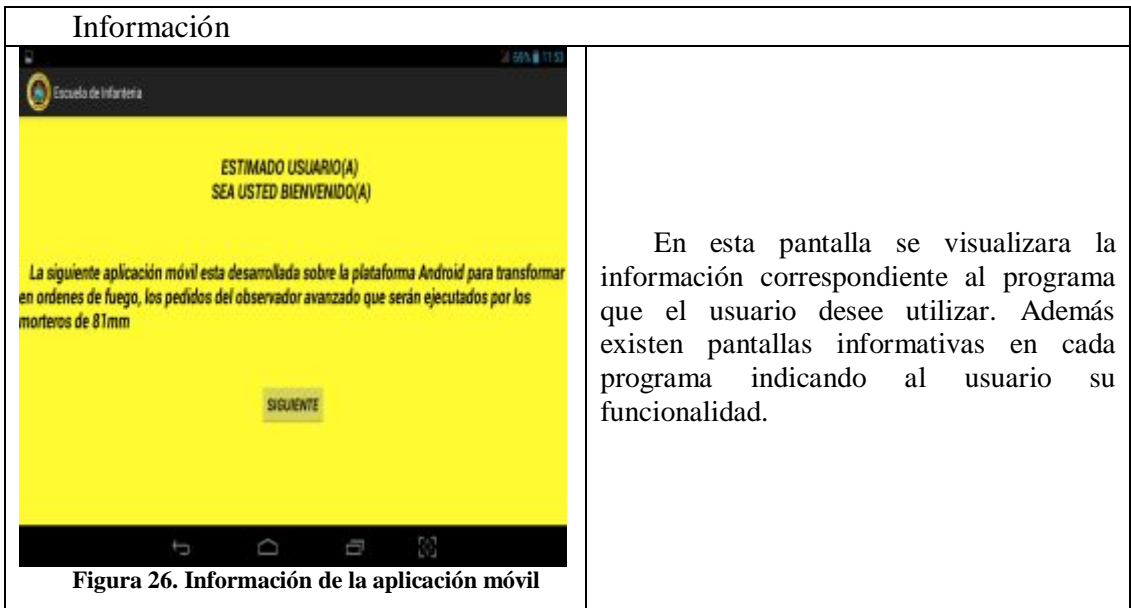

### **4.2.5.1.5 Menú Principal**

**Tabla 9** 

**Menú Principal aplicación móvil** 

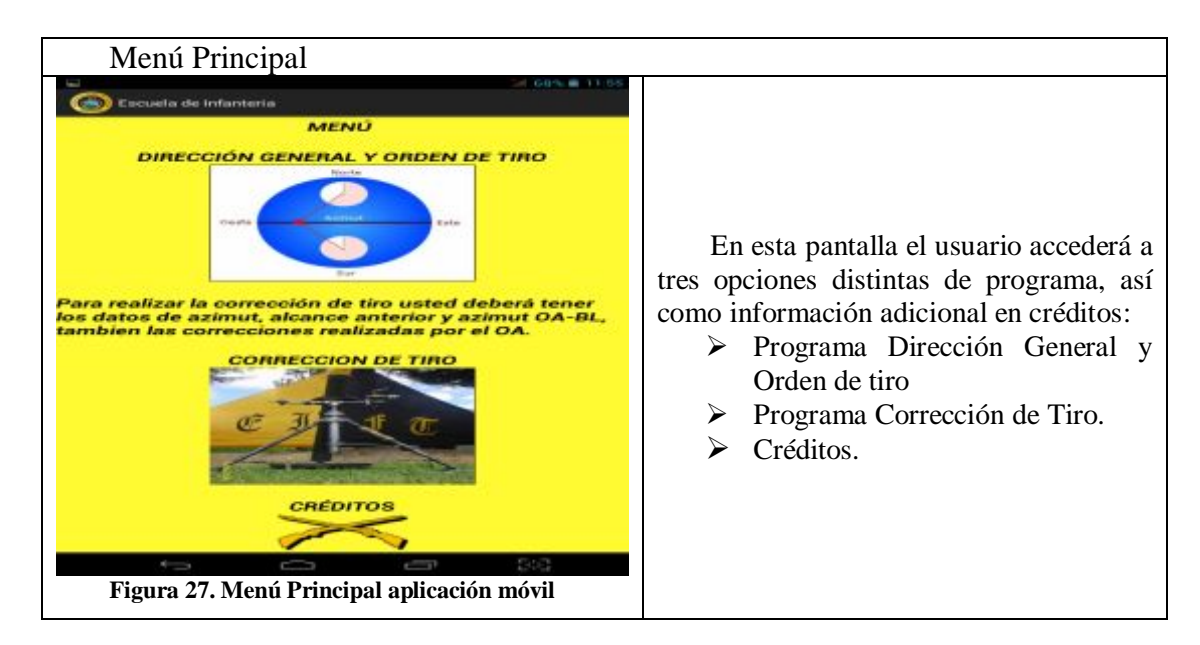

### **4.2.5.1.6 Programa Dirección General y Orden de Tiro**

#### **Tabla 10**

**Programa Dirección General Y Orden de Tiro** 

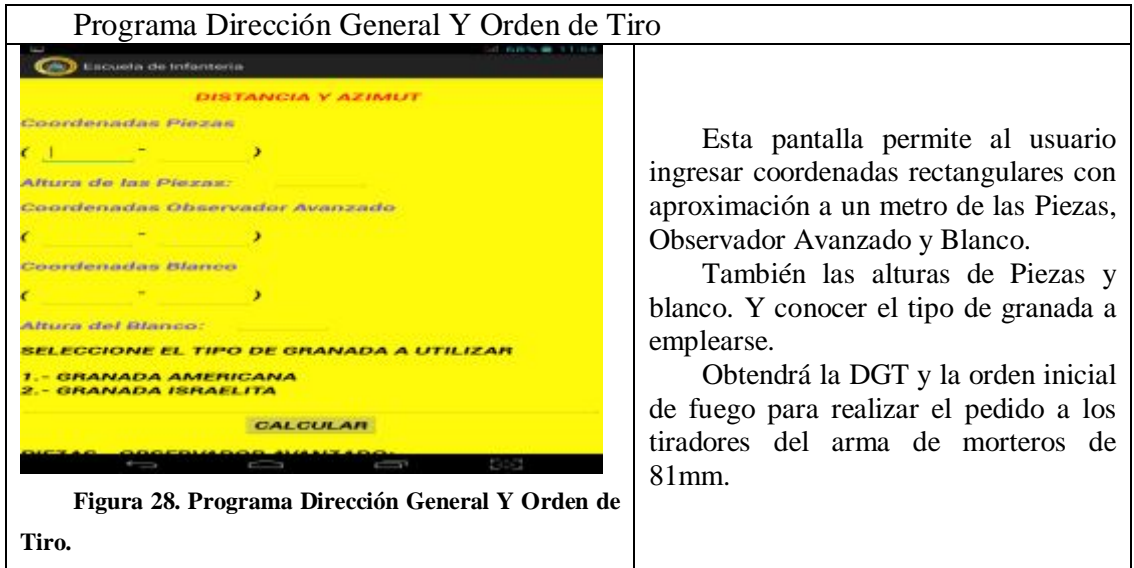

## **4.2.5.1.7 Programa Dirección General y Orden de Tiro**

#### **Tabla 11**

**Programa Dirección General Y Orden de Tiro** 

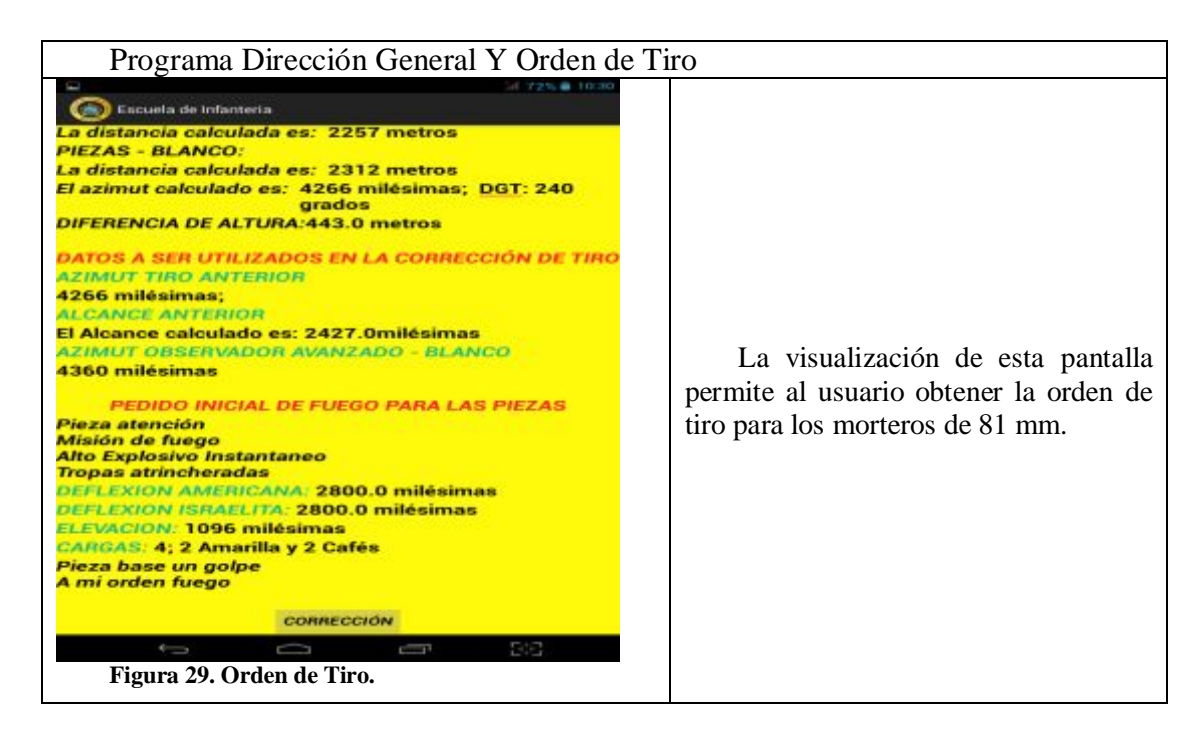

### **4.2.5.1.8 Programa Corrección de Tiro**

**Tabla 12** 

**Programa Corrección de Tiro**

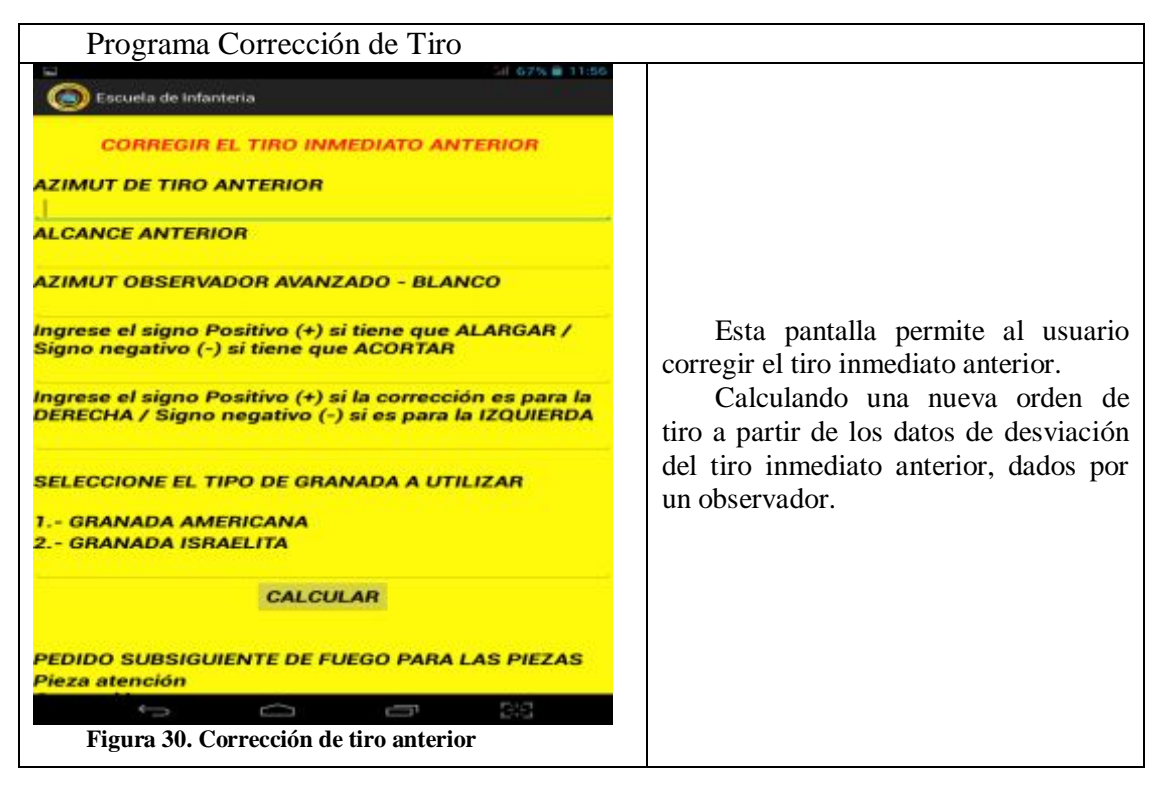

### **4.2.6 Codificación**

La codificación debe ser clara y precisa para evitar confusiones, la codificación realizada es confidencial y pertenece a la Escuela de Infantería del Ejército y por motivos de Seguridad Nacional no se la publicara sin la respectiva autorización. En el Anexo A veremos el código utilizado al crear el Layout de ingreso a la aplicación.

### **4.2.7 Pruebas**

En esta fase vamos a ver si la aplicación móvil implementada cubre las necesidades del usuario final.

### **4.2.7.1 Plan de pruebas**

Para todas las pantallas se prueba lo siguiente:

- $\triangleright$  Datos validos
- $\triangleright$  Datos inválidos

Ø Los enlaces a otras pantallas y diseño deben funcionar como describe la documentación.

# **4.2.7.2 Resultado de pruebas por interacción**

Resultados interacción 1

**Tabla 13** 

### **Resultado interacción 1**

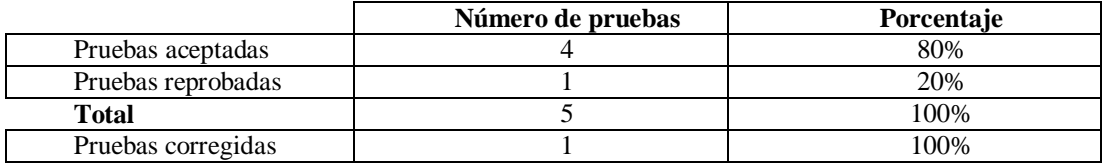

Resultados interacción 2

**Tabla 14** 

### **Resultado Interacción 2**

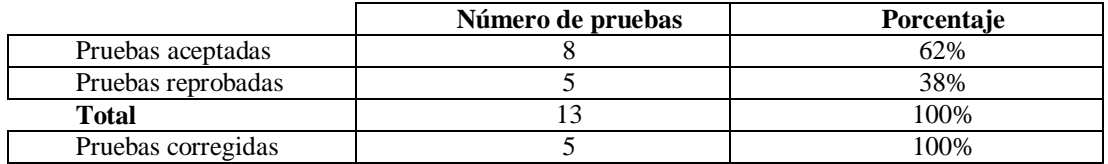

Resultados interacción 3

**Tabla 15** 

### **Resultados Interacción 3**

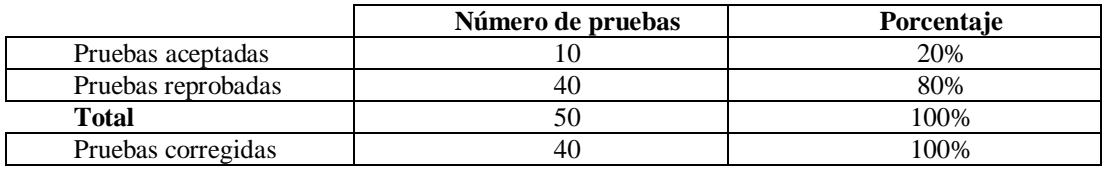

Resultados interacción 4

**Tabla 16** 

### **Resultados interacción 4**

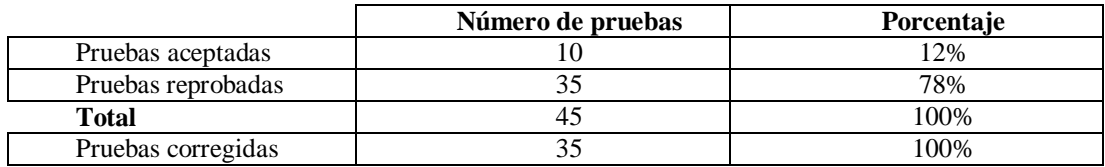

Resumen de resultados de interacciones

**Tabla 17** 

### **Resumen de interacciones**

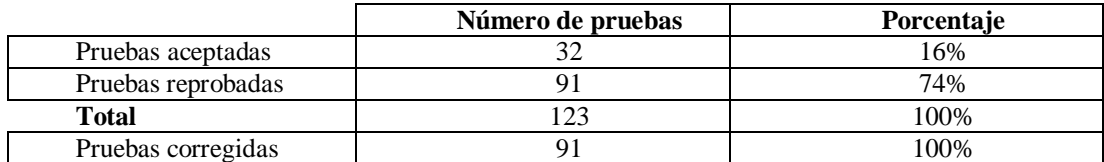

# **4.2.7.3 Resultado de pruebas por experimentación.**

**Tabla 18** 

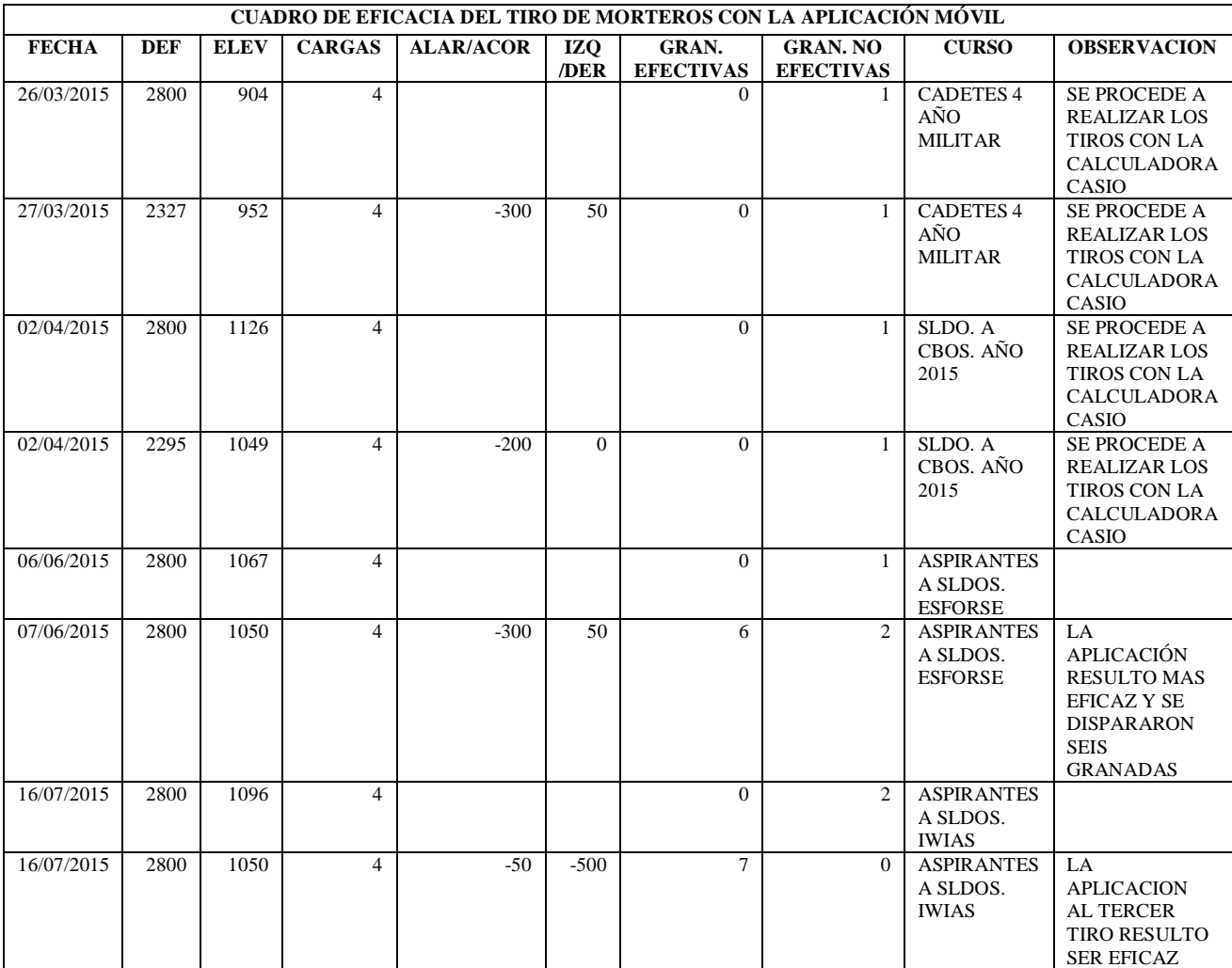

**Eficacia del tiro de morteros de 81mm con la aplicación** 

# **CAPÍTULO V**

# **CONCLUSIONES Y RECOMENDACIONES**

### **5.1 CONCLUSIONES**

Se desarrolló una aplicación móvil para el cálculo de las órdenes de fuego de los morteros de 81mm en la Escuela de Infantería del Ejército Ecuatoriano.

La metodología ágil para el desarrollo del software en dispositivos móviles utilizada es MOBILE-D, la cual permite la interacción con el usuario ayudando a obtener los requisitos iniciales con sus prerrequisitos.

Se utilizó el IDE Android Studio para el desarrollo de la aplicación móvil por ser un software libre Apache versión 2.0 el cual por ley debe ser adoptado por todas las instituciones civiles como militares.

Se verifico que la calculadora Casio fx-9700GE no utilizaba valores decimales al realizar los cálculos de los programas D, 9 y A.

Se codifico los módulos de los programas Dirección General y Orden de Tiro para ser utilizados en el cálculo de las ordenes de fuego a ser ejecutadas por los tiradores del arma de morteros de 81mm para disminuir un poco su error realizando las pruebas de interacción hasta obtener el producto deseado.

Se realizaron las pruebas aceptación de la interfaz con el usuario, pruebas ingresando valores numéricos reales, pruebas de interacción de pantallas para observar el cambio entre los diferentes programas con el fin de que funcionen correctamente.

### **5.2 RECOMENDACIONES**

Para el funcionamiento correcto utilizar la aplicación en dispositivos móviles con el sistema operativo Android versión 2.0 o superiores.

Capacitar al personal de alumnos con la aplicación móvil el cálculo de las órdenes de fuego y corrección de tiro anterior de los morteros de 81mm.

Desarrollar los programas para los morteros de 60mm, y lograr que el dispositivo móvil se lo utilice en todo calculo en la Escuela de Infantería del Ejército.

# **BIBLIOGRAFÍA**

- Amaro, J. (2013.). *El gran libro de programación avanzada con Android.* México: Alfaomega.
- Baéz, M. (n.d.). *Introduccion a Android.* Madrid: E.M.E.
- Blanco, P. (2009). *Metodología de desarrollo ágil para sistemas móviles.*
- Campo, C. (2010). *Sistemas operativos de dispositivos móviles.* España.
- D., M. (2013 ). *Iníciate en Tablets e Internet.* México: Alfaomega.

Dietel, P. (2008). *Como Programar en JAVA.* México: PEARSON EDUCACION.

- Doctrina, C. d. (2007). *Manual del Centro Director de Tiro.* Quito: I.G.M.
- Fernandez, A., & González, D. (2002, Julio 10). Transmisión y Redes de Datos.
- Horton, I. (2011). *Beginning Java.*
- Isi, J. (n.d.). *Telefonía Celular.* Montevideo.
- Lozano, M. (2011). *Desarrollo de aplicaciones Android.* España.
- Martínez, E. (2001). La evolución de la telefonía móvil. *Red*.
- Mejía, Ó. (2010). *Android.* España.
- Molina, Y., & Santiago, T. (2012). *Sistema operativo Android.* Pereira.
- Morrillo, J. (n.d.). *Introducción a los dispositivos móviles.* España.
- Pérez, G. (11 de febreo del 2008). *Aprendiendo JAVA y Programacion Orientada a Objetos.*
- Perez, G. (2008). *Aprendiendo Java y Programacion Orientada a Objetos.*
- Ruiz, P. (2009). *Tecnologías del siglo XXI.*
- Sun Microsystems. (2013). *El Lenguaje de Programacion Java.* Estados Unidos.
- Tardáguila, C. (2006). *Dispositivos Móviles y Multimedia.* Creative Commons.

# **LINKOGRAFÍA**

*agile.vtt.fi*. (n.d.). Retrieved from http://agile.vtt.fi/mobiled.html

- *Androcode*. (2013, Mayo). Retrieved from http://androcode.es/2013/05/androidstudio-el-nuevo-ide-para-android/
- *Androideity.* (2011, Julio 12). Retrieved from http://androideity.com/2011/07/12/widgets-basicos-en-android-iii-cajas-detexto/
- Culturacion. (n.d.). *La historia del telefono móvil origen, pasado y presente*. Retrieved from http://culturacion.com/la-historia-del-telefono-movil-origenpasado-y-presente/
- *culturacion.com*. (n.d.). Retrieved from (http://culturacion.com/la-historia-deltelefono-movil-origen-pasado-y-presente/)
- *curso programación*. (n.d.). Retrieved from http://curso-programacion-en-androidp3.html
- espectador, E. (n.d.). *Breve historia del celular*. Retrieved from http://www.elespectador.com/noticias/actualidad/vivir/breve-historia-delcelular-articulo-330532
- *Eurekamovil.* (n.d.). Retrieved from http://www.eurekamovil.es/blog/index.php/2012/11/14/la-evolucion-de-latecnologia-del-movil-y-sus-cuatro-generaciones/
- Geek. (n.d.). *Samsung Nexio*. Retrieved from http://www.geek.com/review/minireview-samsung-nexio-s160-handheld-pc-551589/
- Htcmania. (n.d.). *Programación de aplicaciones para móviles Android*. Retrieved from http://www.htcmania.com/mediawiki/index.php/Programaci%C3%B3n\_de\_a plicaciones\_para\_m%C3%B3viles\_Android
*Javaya*. (n.d.). Retrieved from http://www.javaya.com.ar/androidya/index.php?inicio=40

Patriotas. (2013, Noviembre 4). *Tutoriales Android Studio*. Retrieved from https://tutorialesandroidstudio.wordpress.com/2013/11/04/tutoriales-androidstudio

Rojas, M. (n.d.). *https://margaritarojas.wordpress.com/la-comunicacion/*.

- Wikipedia. (n.d.). *Tableta*. Retrieved from http://es.wikipedia.org/wiki/Tableta\_(computadora)
- Xatakandroid. (n.d.). *Tablets Android*. Retrieved from http://www.xatakandroid.com/tablets-android/un-dia-a-dia-solo-con-androides-mas-que-posible-una-realidad

## **GLOSARIO**

4 FDMA: Acceso múltiple por división de frecuencia es una técnica de multiplexación usada en protocolos de comunicaciones.

7 (OHA) es una alianza comercial de 84 compañías que se dedica a desarrollar estándares abiertos para dispositivos móviles.

8 El bytecode es normalmente interpretado o compilado a código nativo para la ejecución

9 IDE entorno de desarrollo integrado

<sup>10</sup> GUI interfaz gráfica de usuario

 $11$  IntelliJ IDEA es un entorno de desarrollo Java

 $12$  Gradle es una herramienta para automatizar la construcción de proyectos

<sup>13</sup> Groovy es un lenguaje de programación orientado a objetos implementado sobre la plataforma Java

<sup>14</sup> Maven es una herramienta de software para la gestión y construcción de proyectos Java

 $15$  Codec: codificador – decodificador.

 1 GSM Sistema global para las comunicaciones móviles

<sup>2</sup> Clamshell: Es un dispositivo que tiene dos o más secciones que se pliegan vía una bisagra

<sup>&</sup>lt;sup>3</sup> Stylus: Herramienta de entrada por lo general se utiliza con pantalla táctil

<sup>&</sup>lt;sup>5</sup> AMPS: Sistema Telefónico Móvil Avanzado sistema de telefonía móvil de primera generación.

<sup>6</sup> FreeBSD: Sistema operativo libre para computadoras basado en las CPU de arquitectura Intel

**ANEXOS**